Hartelijk dank voor het aanschaffen van een Sony Ericsson W380i. Nu kunt u overal van uw muziek genieten.

Voor aanvullende telefooncontent gaat u naar [www.sonyericsson.com/fun](http://www.sonyericsson.com/fun).

Registreert u zich nu voor een reeks hulpmiddelen, gratis online opslag, speciale aanbiedingen, nieuws en prijsvragen op [www.sonyericsson.com/myphone](http://www.sonyericsson.com/myphone).

Ga voor productondersteuning naar [www.sonyericsson.com/support](http://www.sonyericsson.com/support).

# Accessoires - Meer voor uw telefoon

## Draagbare speakers MPS-70

Kleine, maar krachtige speakers die in uw broekzak passen

## Draagbare stereo-handsfree HPM-83

Stoere headset met nekband voor superieure audioprestaties

## Stereo Bluetooth™ Headset HBH-DS200

Geniet van draadloze muziek zonder één gesprek te moeten missen

U kunt deze accessoires afzonderlijk aanschaffen, maar ze zijn mogelijk niet overal verkrijgbaar. Ga naar [www.sonyericsson.com/accessoiries](http://www.sonyericsson.com/accessoiries) voor het volledige assortiment.

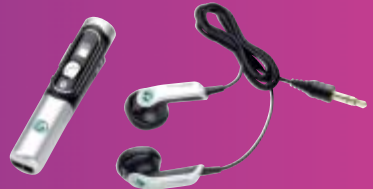

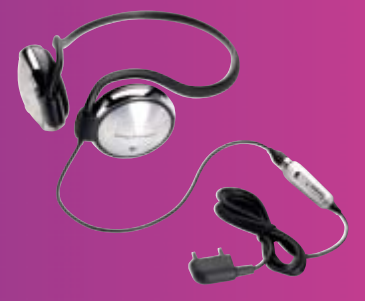

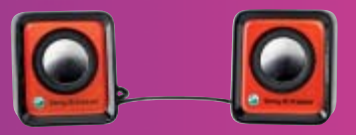

# Inhoud

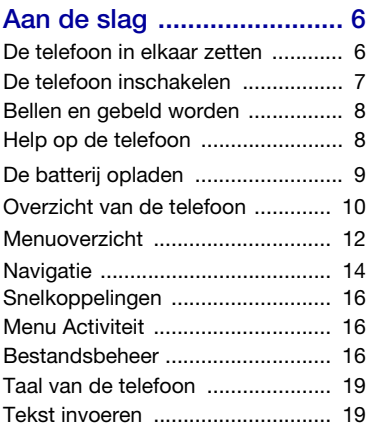

## [Bellen ................................ 20](#page-21-0)

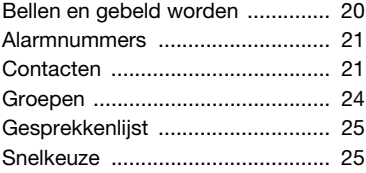

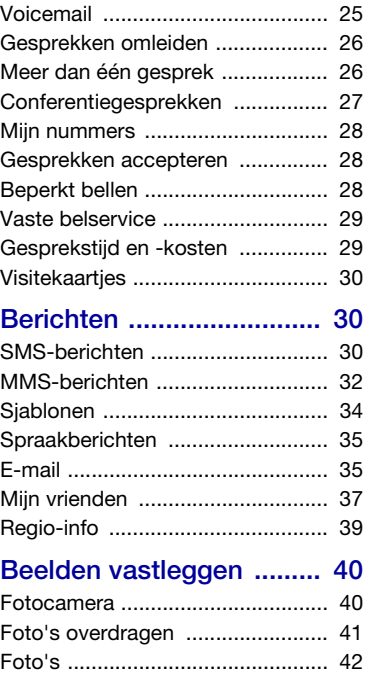

## [Entertainment ................... 43](#page-44-0)

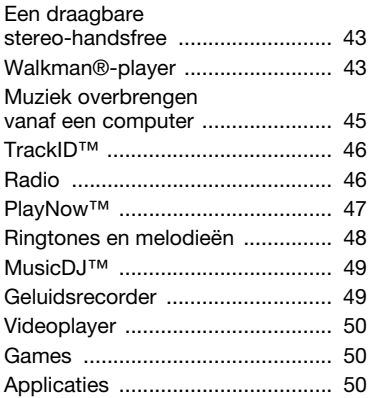

## [Connectiviteit ................... 51](#page-52-0)

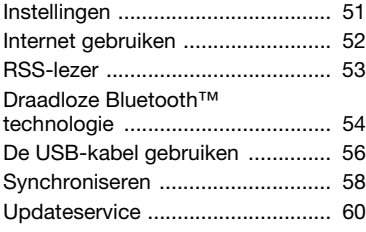

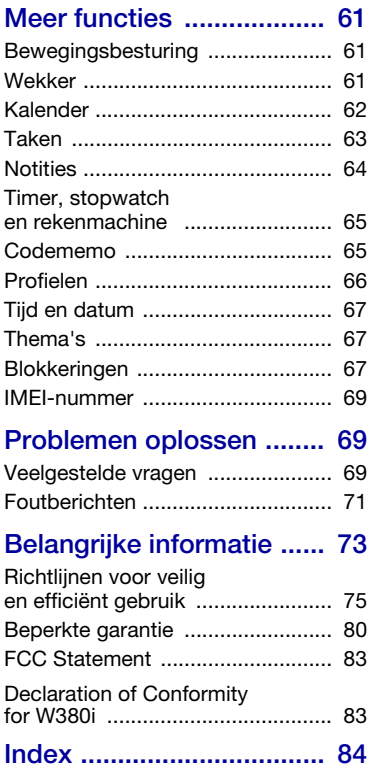

2 Inhoud

## Sony Ericsson W380i

#### GSM 900/1800/1900

Deze gebruikershandleiding is gepubliceerd door Sony Ericsson Mobile Communications AB of een van de lokale vestigingen, zonder enige garantie. Te allen tijde en zonder voorafgaande waarschuwing kunnen verbeteringen en wijzigingen door Sony Ericsson Mobile Communications AB of een van de lokale vestigingen worden aangebracht in deze gebruikershandleiding op grond van typografische fouten, onjuiste of achterhaalde gegevens of verbeteringen aan programmatuur en/of apparatuur. Dergelijke wijzigingen zullen echter in nieuwe edities van deze handleiding worden opgenomen.

Alle rechten voorbehouden.

©Sony Ericsson Mobile Communications AB, 2007 Publicatienummer: 1206-2450.1

Let op:

Enkele diensten in deze handleiding worden niet door alle netwerken ondersteund. Dit geldt ook voor het internationale GSM-alarmnummer 112. Neem contact op met uw netwerkoperator of serviceprovider als u twijfelt of u een bepaalde service al dan niet kunt gebruiken.

Lees de hoofdstukken Richtlijnen voor veilig en efficiënt gebruik en Beperkte garantie voordat u de mobiele telefoon gaat gebruiken.

Uw mobiele telefoon heeft de mogelijkheid om extra content, bijvoorbeeld ringtones, te downloaden, op te slaan en door te sturen. Het gebruik van deze content kan beperkt of verboden zijn als gevolg van rechten van derden, waaronder auteursrechten. U, niet Sony Ericsson, bent volledig verantwoordelijk voor extra content die is gedownload of doorgestuurd vanaf uw mobiele telefoon. Controleer voordat u extra content gebruikt, of het voorgenomen gebruik is toegestaan onder licentie of op andere wijze geautoriseerd is. Sony Ericsson biedt geen garantie betreffende de juistheid, integriteit of kwaliteit van extra content of enige andere content van derden. Sony Ericsson is onder geen enkele omstandigheid aansprakelijk voor onjuist gebruik door u van content of andere content van derden.

Bluetooth is een handelsmerk of gedeponeerd handelsmerk van Bluetooth SIG Inc. en elk gebruik van een dergelijk handelsmerk door Sony Ericsson gebeurt onder licentie.

Het Liquid Identity-logo, PlayNow, TrackID en MusicDJ zijn handelsmerken of gedeponeerde handelsmerken van Sony Ericsson Mobile Communications AB. Sony, Memory Stick Micro, M2, WALKMAN en het WALKMAN-logo zijn handelsmerken of gedeponeerde handelsmerken van Sony Corporation.

Ericsson is een handelsmerk of gedeponeerd handelsmerk van Telefonaktiebolaget LM Ericsson. Adobe en Photoshop zijn handelsmerken of gedeponeerde handelsmerken van Adobe Systems Incorporated in de Verenigde Staten en/of andere landen.

TrackID wordt mogelijk gemaakt door Gracenote Mobile MusicID™. Gracenote en Gracenote Mobile MusicID zijn handelsmerken of gedeponeerde handelsmerken van Gracenote, Inc.

Microsoft, Windows, Outlook en Vista zijn gedeponeerde handelsmerken of handelsmerken van Microsoft Corporation in de Verenigde Staten en/of andere landen.

T9™ Text Input is een handelsmerk of een gedeponeerd handelsmerk van Tegic Communications. T9™ Text Input heeft een licentie

onder een of meer van de volgende patenten: U.S. Pat. Nos. 5,818,437, 5,953,541, 5,187,480, 5,945,928, and 6,011,554; Canadian Pat. No. 1,331,057, United Kingdom Pat. No. 2238414B; Hong Kong Standard Pat. No. HK0940329; Republic of Singapore Pat. No. 51383; Euro.Pat. No. 0 842 463(96927260.8) DE/DK, FI, FR, IT, NL, PT, ES, SE, GB; en aanvullende hangende patenten wereldwijd.

Java en alle op Java gebaseerde handelsmerken en logo's zijn handelsmerken of gedeponeerde handelsmerken van Sun Microsystems, Inc. in de Verenigde Staten en in andere landen.

Licentieovereenkomst voor eindgebruikers voor Sun™ Java™ J2ME™.

Beperkingen: de Software is vertrouwelijke, auteursrechtelijk beschermde informatie van Sun en het eigendom van alle kopieën berust bij Sun en/of haar licentiegevers. De klant is niet gerechtigd om de Software te wijzigen, te decompileren, te ontleden, te decoderen, te extraheren of anderszins aan reverseengineering te onderwerpen. De software mag niet als geheel of gedeeltelijk worden verhuurd, worden overgedragen of in onderlicentie worden gegeven.

Exportvoorschriften: Software, inclusief technische gegevens, valt onder de Amerikaanse exportwetten, met inbegrip van de U.S. Export Administration Act en de daaraan verbonden bepalingen, en valt mogelijk ook onder de export- of importvoorschriften van andere landen. De klant komt overeen om strikt te voldoen aan dergelijke voorschriften en erkent de eigen verantwoordelijkheid voor het verkrijgen van vergunningen voor de export, wederuitvoer of import van Software. Software mag niet worden gedownload of anderszins worden geëxporteerd of wederuitgevoerd (i) naar, of naar een staatsburger of inwoner van Cuba, Irak, Iran, Noord-Korea, Libië, Soedan, Syrië (met inachtneming van het feit dat deze opsomming van tijd tot tijd kan worden herzien) of naar enig(e) ander(e) land(en) waartegen de Verenigde Staten een handelsembargo heeft ingesteld; of (ii) naar iemand op de lijst van Specially Designated Nations van de U.S. Treasury Department of in de Table of Denial Orders van het U.S. Commerce Department.

Beperkte rechten: het gebruik, het kopiëren en de openbaarmaking door de regering van de Verenigde Staten is onderhevig aan de beperkingen die worden uiteengezet in de Rights in Technical Data and Computer Software Clauses in DFARS 252.227- 7013(c) (1) (ii) en FAR 52.227-19(c) (2), voor zover van toepassing.

Andere product- en bedrijfsnamen in dit document kunnen handelsmerken zijn van de respectieve eigenaars.

Alle rechten die hierin niet uitdrukkelijk worden verleend, zijn voorbehouden.

Alle illustraties zijn uitsluitend bedoeld ter illustratie en vormen mogelijk geen exacte weergave van de daadwerkelijke telefoon.

## Instructiesymbolen

De volgende symbolen worden in de gebruikershandleiding gebruikt.

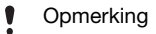

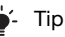

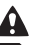

Waarschuwing

Of een service of functie  $\ket{\tilde{v}}$ beschikbaar is, hangt af van het netwerk of abonnement. Neem contact op met uw netwerkexploitant voor meer informatie.

- > Gebruik een selectietoets of de navigatietoets om te bladeren en selecteren. Zie [Navigatie](#page-15-0) op pagina [14](#page-15-0).
- Druk op het midden van de navigatietoets.
- $\circledbullet$ Druk de navigatietoets omhoog.
- ِ ⊜ Druk de navigatietoets omlaag.
- $\circledast$ Druk de navigatietoets naar links.
- Druk de navigatietoets naar rechts.  $\circledcirc$

## <span id="page-7-0"></span>Aan de slag

## <span id="page-7-1"></span>De telefoon in elkaar zetten

Voordat u de telefoon gaat gebruiken, moet u een SIM-kaart en de batterij plaatsen.

## De SIM-kaart plaatsen

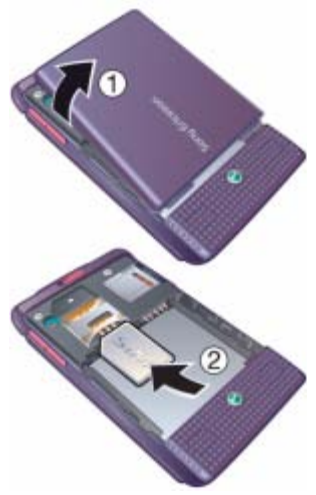

- 1 Verwijder het batterijklepje.
- 2 Schuif de SIM-kaart in de houder met de contactpunten naar beneden.

De batterij plaatsen

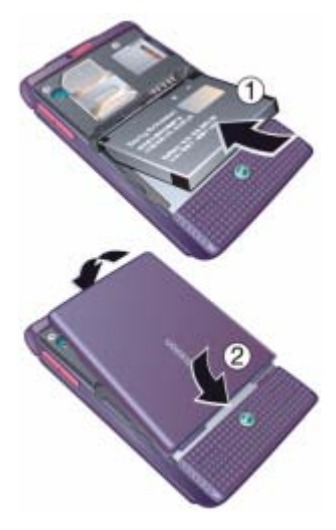

- 1 Plaats de batterij met het etiket naar boven en de connectors tegenover elkaar.
- 2 Plaats het batterijklepje terug.

## <span id="page-8-0"></span>De telefoon inschakelen

## De telefoon inschakelen

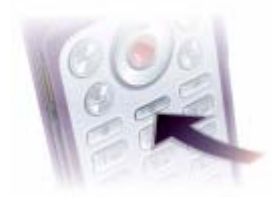

- 1 Houd de toets  $(i)$  ingedrukt.
- 2 Selecteer een modus:
	- Normaal volledige functionaliteit.
	- Vliegtuigmodus beperkte functionaliteit.
- 3 Voer de PIN-code van de SIM-kaart in wanneer u daarom wordt gevraagd.
- 4 Selecteer een taal.
- 5 Selecteer Ja om de Setup wizard later te gebruiken.
- $\Box$  Als u een fout maakt bij het invoeren van \* Druk op  $\Box$ .
- de PIN-code, kunt u op  $\overline{\mathbb{C}}$  drukken om cijfers te verwijderen.

## SIM-kaart

De SIM-kaart (Subscriber Identity Module), die u van uw netwerkoperator hebt ontvangen, bevat informatie over

uw abonnement. Zet de telefoon altijd uit en koppel de lader los voordat u de SIMkaart plaatst of verwijdert.

U kunt contacten op de SIM-kaart opslaan voordat u de kaart uit de telefoon haalt. Zie [Namen en nummers naar de SIM-kaart](#page-23-0)  [kopiëren](#page-23-0) op pagina [22.](#page-23-0)

## PIN-code

U hebt mogelijk een PIN-code (Personal Identification Number) nodig om de diensten in uw telefoon te activeren. U hebt de PIN-code van uw netwerkoperator gekregen. Elk cijfer van de PIN-code wordt als een sterretie (\*) weergegeven, tenzij het met de cijfers van een alarmnummer begint, bijvoorbeeld 112 of 911. U kunt alarmnummers zien en bellen zonder een PIN-code in te voeren.

## Cijfers van het scherm verwijderen

- 
- Als u drie keer achter elkaar de verkeerde PIN-code invoert, verschijnt PIN geblokkeerd. U heft de blokkering op door uw PUK-code (Personal Unblocking Key) in te voeren. Zie [SIM-kaartblokkering](#page-68-3) op pagina [67.](#page-68-3)

## Vliegtuigmodus

In de Vliegtuigmodus zijn het netwerk en de radio-ontvangers uitgeschakeld om storing van gevoelige apparatuur te voorkomen.

 $\geq$  In de vliegtuigmodus kunt u de Bluetooth™ functie gebruiken.

# Opstartscherm

Het opstartscherm wordt weergegeven wanneer u de telefoon inschakelt. Zie [Afbeeldingen gebruiken](#page-43-1) op pagina [42](#page-43-1).

## Stand-by

Als u de telefoon hebt ingeschakeld en uw PIN-code hebt ingevoerd, wordt de naam van de netwerkexploitant weergegeven op het scherm. Dit wordt de stand-by genoemd.

## <span id="page-9-0"></span>Bellen en gebeld worden

U moet de telefoon aanzetten en zich binnen het bereik van een netwerk bevinden.

## Bellen

- 1 Voer vanuit stand-by een telefoonnummer in (met de internationale landcode en het netnummer, indien van toepassing).
- 2 Selecteer Bellen.

## Een oproep beantwoorden

• Selecteer Beantw.

Een oproep weigeren

• Selecteer Bezet.

## <span id="page-9-1"></span>Help op de telefoon

U kunt op elk gewenst moment Help en informatie opvragen op de telefoon. Zie [Navigatie](#page-15-0) op pagina [14](#page-15-0).

## De Setup wizard gebruiken

- 1 Selecteer vanuit stand-by Menu > Instellingen > het tabblad Algemeen > Setup wizard.
- 2 Selecteer een optie.

## Informatie over functies weergeven

• Ga naar een functie en selecteer Info, indien beschikbaar. Soms wordt Info weergegeven onder Meer.

## De telefoondemonstratie weergeven

• Selecteer vanuit stand-by Menu > Entertainment > Demo tour.

## Instellingen downloaden

U kunt instellingen downloaden naar de telefoon. Met deze instellingen kunt u de functies gebruiken waarvoor internetaccounts zijn vereist, zoals MMS en e-mail.

## Instellingen downloaden

- Selecteer vanuit stand-by Menu > Instellingen > het tabblad Algemeen > Setup wizard > Instell. dwnloaden.
- Neem contact op met uw netwerkoperator of serviceprovider voor meer informatie.

## <span id="page-10-0"></span>De batterij opladen

De batterij van de telefoon is bij aanschaf gedeeltelijk opgeladen.

## De batterij opladen

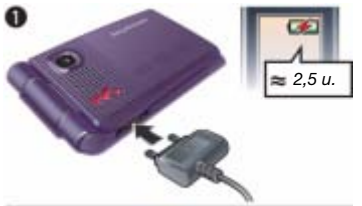

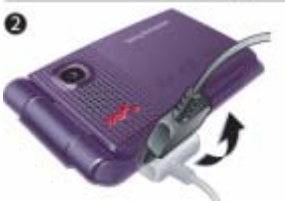

- 1 De lader aansluiten op de telefoon. Het duurt circa 2,5 uur om de batterij volledig op te laden.
- 2 Verwijder de lader door de stekker omhoog te tillen.
- U kunt de telefoon tijdens het opladen gebruiken. U kunt de batterij op elk moment opladen en ook gedurende korter of langer dan 2,5 uur. U kunt het opladen onderbreken zonder de batterij daarmee te beschadigen.

## <span id="page-11-0"></span>Overzicht van de telefoon

- Scherm
- Walkman®-player bedienen
- Selectietoets
- Connector voor lader, handsfree en USB-kabel
- Terug
- Sleuf voor geheugenkaart (onder het klepje)
- Internettoets
- Selectietoets
- Wissen
- Navigatietoets
- Toets menu Activiteit
- Aan/uit-toets
- Toets voor modus Stil

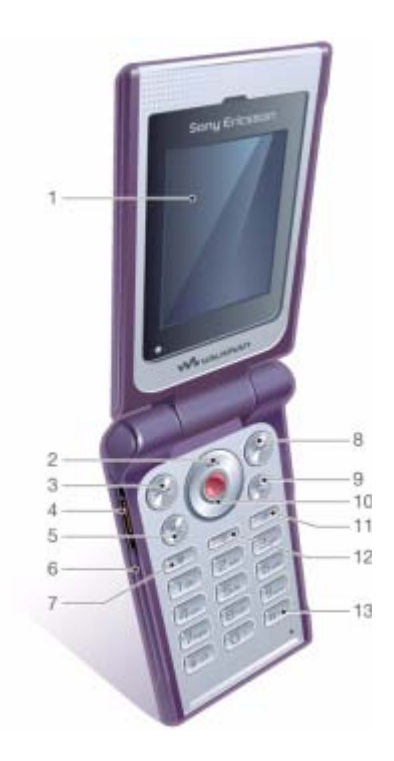

## 10 Aan de slag

- Lampje voor bewegingsbesturing
- Fotocamera
- Muziektoetsvergrendeling
- Knoppen voor volume en bij cameragebruik voor digitaal in- en uitzoomen
- Extern scherm
- Vooruitspoelen (muziektoets)
- Afspelen/pauze/stoppen (muziektoets)
- Terugspoelen (muziektoets)

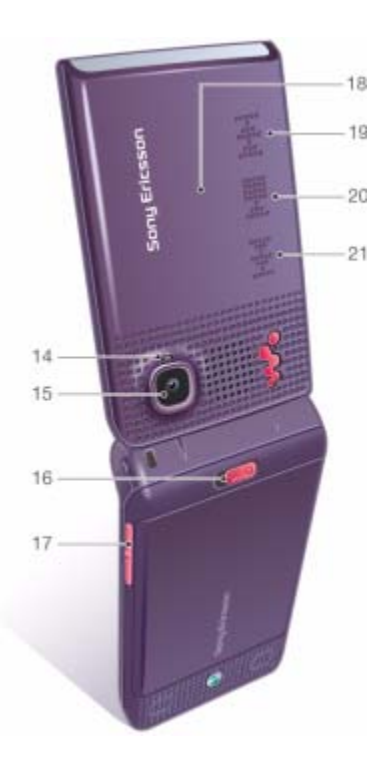

## <span id="page-13-0"></span>Menuoverzicht

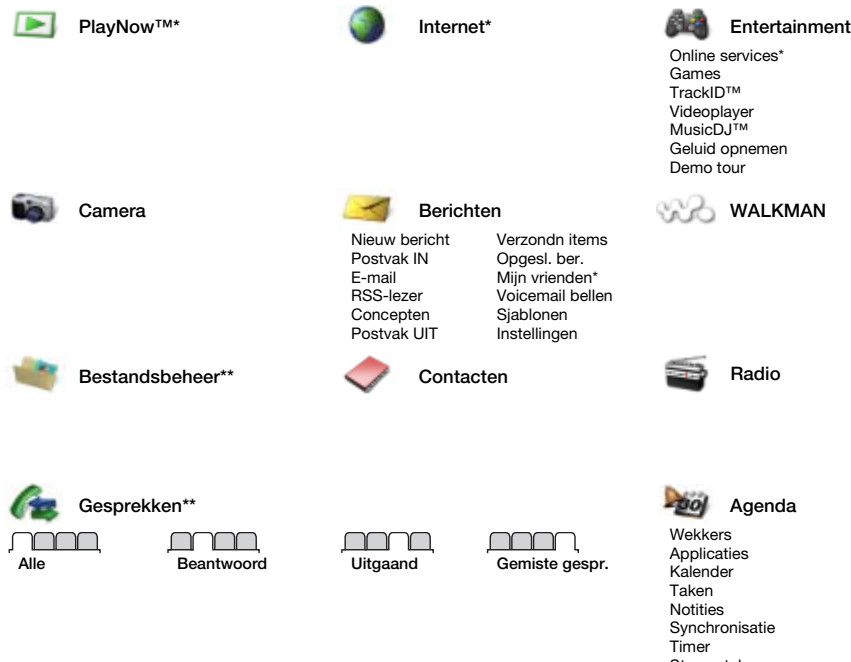

- **Stopwatch** Rekenmachine
- Codememo

## 12 Aan de slag

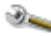

#### Instellingen\*\*

- 
- Algemeen Profielen Tijd en datum Taal Updateservice Gebaarbesturing Nieuwe events Snelkoppelingen Vliegtuigmodus **Beveiliging** Setup wizard Telefoonstatus Master reset

## $\mathcal{L}$

Geluiden & sign. Volume **Ringtone** Stil Toen. belvolume Trilalarm **Berichtsignaal** Toetsgeluid

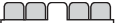

**Display Achtergrond** Thema's Opstartscherm Screensaver Helderheid Lijnlabel bewerken\*

**UUUU** Gesprekken

Snelkeuze Gespr. omleiden Wiizigen in lijn 2\* Gespreksbeheer Tijd & kosten\* Mijn nr tonen Handsfree Aann. door openn

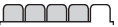

Verbindingen Bluetooth USB-verbinding Synchronisatie Telefoonbeheer Mobiele netw. Datacomm. Internetinst. Accessoires

\* Sommige menu's zijn afhankelijk van uw netwerkoperator, netwerk en abonnement.

\*\* Met de navigatietoets kunt u tussen tabbladen in submenu's bladeren. Zie [Navigatie](#page-15-0) op pagina [14](#page-15-0) voor meer informatie.

## <span id="page-15-0"></span>**Navigatie**

De hoofdmenu's worden als pictogrammen weergegeven. Sommige submenu's bevatten tabbladen.

## Door telefoonmenu's navigeren

- 1 Selecteer vanuit stand-by Menu.
- 2 Gebruik de navigatietoets om door de menu's te navigeren.

## Bladeren tussen de tabbladen

• Blader naar een tabblad door de navigatietoets naar links of rechts te drukken.

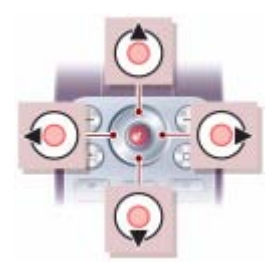

#### Toets

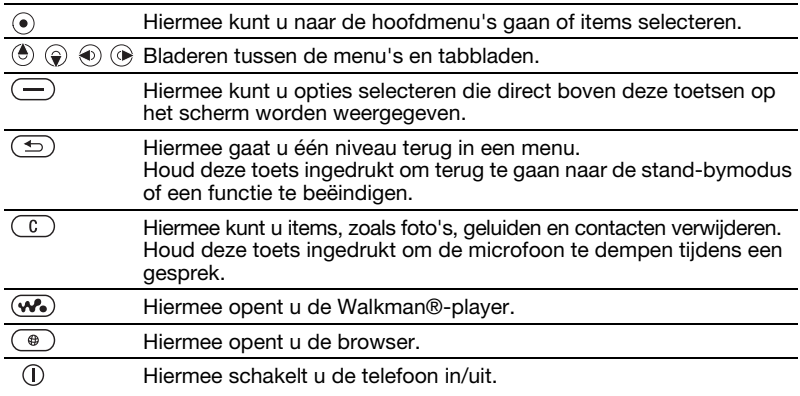

14 Aan de slag

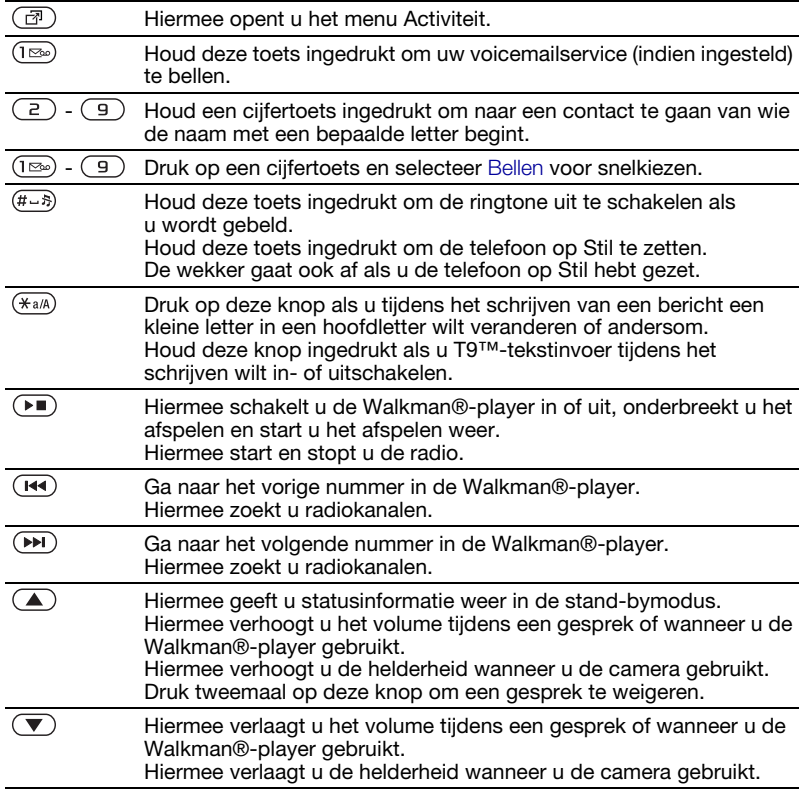

## <span id="page-17-0"></span>Snelkoppelingen

U kunt een snelkoppeling gebruiken om rechtstreeks naar een menu te gaan. De menunummering begint bij het pictogram in de linkerbovenhoek en loopt van links naar rechts en van boven naar beneden.

## Direct naar het zevende menu gaan

• Selecteer vanuit stand-by Menu en druk op  $(7)$ .

## Navigatiesnelkoppelingen gebruiken

• Druk vanuit stand-by op  $\left(\frac{1}{2}\right)$ ,  $\left(\frac{1}{2}\right)$ ,  $\left(\frac{1}{2}\right)$ of om rechtstreeks naar een functie te gaan.

#### Een snelkoppeling bewerken met de navigatietoets

- 1 Selecteer vanuit stand-by Menu > Instellingen > het tabblad Algemeen > Snelkoppelingen.
- 2 Ga naar een optie en selecteer Bewerken.
- 3 Ga naar een menu-optie en selecteer Snelkopp.

## <span id="page-17-1"></span>Menu Activiteit

Via het menu Activiteit hebt u snel toegang tot bepaalde functies.

## Het menu Activiteit openen

• Druk op  $\circled{r}$ .

## Tabbladen van het menu Activiteit

- Nwe events gemiste oproepen en nieuwe berichten weergeven. U kunt deze ook laten weergeven als pop-upteksten.
- Actieve appl. applicaties die actief zijn op de achtergrond.
- Mijn snelkopp. voeg uw favoriete functies toe zodat u ze snel kunt gebruiken.
- Internet uw internetfavorieten.

## Pop-upteksten selecteren

- Selecteer vanuit stand-by Menu > Instellingen > het tabblad Algemeen
	- > Nieuwe events > Pop-up.

## <span id="page-17-2"></span>**Bestandsbeheer**

Met Bestandsbeheer kunt u de items beheren die u hebt opgeslagen in het telefoongeheugen of op een geheugenkaart.

U moet de geheugenkaart mogelijk afzonderlijk aanschaffen.

## Geheugenkaart

De telefoon ondersteunt Memory Stick Micro™-geheugenkaarten (M2™) om extra geheugenruimte aan de telefoon toe te voegen. U kunt de Memory Stick ook gebruiken met andere apparaten die hiervoor geschikt zijn.

#### Een geheugenkaart plaatsen

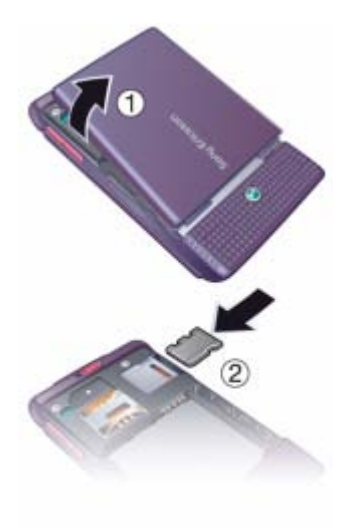

#### Een geheugenkaart verwijderen

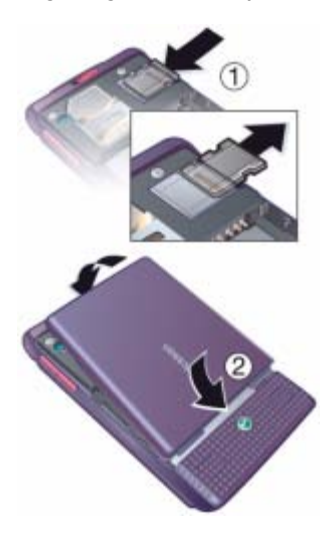

- 1 Verwijder het batterijklepje.
- 2 Plaats de geheugenkaart met de goudkleurige contactpunten naar beneden.
- 1 Druk op de rand om de geheugenkaart los te maken en te verwijderen.
- 2 Plaats het batterijklepje terug.

## Opties voor de geheugenkaart weergeven

- 1 Selecteer vanuit stand-by Menu > Bestandsbeheer > het tabblad Op Memory Stick.
- 2 Selecteer Meer.

## Werken met bestanden

U kunt bestanden kopiëren en verplaatsen van de telefoon naar een computer of geheugenkaart of andersom. Bestanden worden eerst op de geheugenkaart en daarna in het telefoongeheugen opgeslagen. Bestanden die niet worden herkend, worden opgeslagen in de map Overig.

U kunt submappen maken waar u bestanden naartoe verplaatst of kopieert. U kunt meerdere bestanden of alle bestanden tegelijk selecteren bij het werken met bestanden, behalve als het Games en Applicaties betreft.

Als het geheugen vol is, verwijdert u content om ruimte te maken.

## Tabbladen voor Bestandsbeheer

Bestandsbeheer is verdeeld in drie tabbladen. Pictogrammen geven aan waar de bestanden zijn opgeslagen.

• Alle bestanden: alle content in het telefoongeheugen en op een geheugenkaart.

- Op Memory Stick: alle content op een geheugenkaart.
- In telefoon: alle content in het telefoongeheugen.

## Informatie over bestanden weergeven

- 1 Selecteer vanuit stand-by Menu > Bestandsbeheer.
- 2 Ga naar een map en selecteer Openen.
- 3 Ga naar een bestand en selecteer Meer > Informatie.

## Bestanden verplaatsen in Bestandsbeheer

- 1 Selecteer vanuit stand-by Menu > Bestandsbeheer.
- 2 Ga naar een map en selecteer Openen.
- 3 Ga naar een bestand en selecteer Meer > Bestand beheren > Verplaatsen.
- 4 Selecteer een optie.

#### Meerdere bestanden in een map selecteren

- 1 Selecteer vanuit stand-by Menu > Bestandsbeheer.
- 2 Ga naar een map en selecteer Openen.
- 3 Selecteer Meer > Markeren > Diverse select.
- 4 Selecteer Selecteren om de bestanden te markeren.

#### Een bestand verwijderen in Bestandsbeheer

- 1 Selecteer vanuit stand-by Menu > Bestandsbeheer.
- 2 Zoek het bestand en druk op  $\binom{c}{k}$ .

## <span id="page-20-0"></span>Taal van de telefoon

U kunt een taal selecteren die u in de telefoon wilt gebruiken.

## De taal van de telefoon wijzigen

- 1 Selecteer vanuit stand-by Menu > Instellingen > het tabblad Algemeen > Taal > Telefoontaal.
- 2 Selecteer een optie.

## <span id="page-20-1"></span>Tekst invoeren

U kunt de multitik tekstinvoer of T9™ tekstinvoer gebruiken Teil om tekst in te voeren. De T9-tekstinvoermethode gebruikt een ingebouwd woordenboek.

## De tekstinvoermethode wijzigen

• Houd  $(*a)$  ingedrukt terwijl u tekst invoert.

#### Wisselen tussen hoofdletters en kleine letters

• Druk op  $(*a)$  wanneer u tekst invoert.

## Nummers invoeren

• Houd  $(\overline{0+}) - (\overline{9})$  ingedrukt terwijl u tekst invoert.

## Punten en komma's invoeren

• Druk op  $(1\text{m})$  wanneer u tekst invoert.

## Tekst invoeren met T9™-tekstinvoer

- 1 Selecteer vanuit stand-by bijvoorbeeld Menu > Berichten > Nieuw bericht > SMS.
- 2 Als Tai niet wordt weergegeven, houdt  $u$   $\overline{A}$  ingedrukt om over te schakelen op T9-tekstinvoer.
- 3 Druk slechts eenmaal op elke toets, zelfs als de gewenste letter niet de eerste letter onder die toets is. Als u bijvoorbeeld het woord 'Jane' wilt schrijven, drukt u op  $(5)$ ,  $(2)$ ,  $(6)$ , **3.** Schrijf het hele woord voordat u de suggesties bekijkt.
- 4 Gebruik  $\circledast$  of  $\circledast$  om suggesties weer te geven.
- 5 Druk op  $(F s)$  om een suggestie te accepteren.

#### Tekst invoeren met de multitik methode

- 1 Selecteer vanuit stand-by bijvoorbeeld Menu > Berichten > Nieuw bericht > SMS.
- 2 Als Tel wordt weergegeven, houdt u  $\overline{(\ast_{a/A})}$  ingedrukt om over te schakelen naar de multitik tekstinvoer.
- 3 Druk herhaaldelijk op  $\left(\overline{2}\right)$   $\left(\overline{9}\right)$  totdat de gewenste letter wordt weergegeven.
- 4 Wanneer een woord is geschreven, drukt u op  $(F - s)$  om een spatie toe te voegen.

#### Woorden toevoegen aan het ingebouwde woordenboek

- 1 Als u tekst invoert met T9-tekstinvoer, selecteert u Meer > Woord bewerken
- 2 Schrijf het woord met de multitik tekstinvoer en selecteer Invoegen.

# <span id="page-21-0"></span>Bellen

## <span id="page-21-1"></span>Bellen en gebeld worden

U moet de telefoon inschakelen en u binnen het bereik van een netwerk bevinden.

## Bellen

- 1 Voer vanuit stand-by een telefoonnummer in (met de internationale landcode en het netnummer, indien van toepassing).
- 2 Selecteer Bellen.
- U kunt nummers bellen vanuit de contacten en de gesprekkenlijst. Zie [Contacten](#page-22-1) op pagina [21](#page-22-1) en [Gesprekkenlijst](#page-26-0) op pagina [25.](#page-26-0)

## Internationale gesprekken voeren

- 1 Houd vanuit stand-by  $(\overline{0+})$  ingedrukt tot een plusteken (+) verschijnt.
- 2 Voer de landcode, het netnummer (zonder de eerste nul) en het telefoonnummer in.
- 3 Selecteer Bellen.

## Een nummer opnieuw kiezen

• Als Opnieuw? wordt weergegeven, selecteert u Ja.

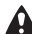

Houd de telefoon tijdens het wachten niet bij uw oor. Wanneer er een verbinding tot stand is gebracht, wordt er een luid signaal weergegeven.

## Een oproep beantwoorden

• Selecteer Beantw.

## Een oproep weigeren

• Selecteer Bezet.

Het volume van de oorspeaker veranderen tijdens een gesprek

• Druk op  $\mathbf{A}$  of  $\mathbf{\nabla}$ .

## De microfoon dempen tijdens een gesprek

- 1 Houd de toets  $\binom{c}{k}$  ingedrukt.
- 2 Houd  $\circ$  nogmaals ingedrukt om verder te gaan.

#### De luidspreker inschakelen tijdens een gesprek

• Selecteer Meer > Speaker AAN.

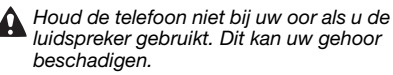

## Gemiste gesprekken weergeven vanuit stand-by

- Druk op  $\overline{C}$ , blader naar het tabblad Nieuwe events en selecteer een nummer.
- Als pop-up is ingesteld: selecteer Gesprek, ga naar het tabblad Gemiste gespr. en selecteer een nummer.

## <span id="page-22-0"></span>**Alarmnummers**

De internationale alarmnummers, bijvoorbeeld 112 en 911, worden door de telefoon ondersteund. Dit houdt in dat u vanuit elk land te allen tijde een alarmnummer kunt bellen, met of zonder de SIM-kaart in het toestel, zolang u zich binnen bereik van een netwerk bevindt.

In bepaalde landen kunnen ook andere alarmnummers worden aangeboden. Uw netwerkexploitant heeft daarom mogelijk extra lokale alarmnummers op de SIMkaart opgeslagen.

## Een alarmnummer bellen

• Voer vanuit stand-by 112 (het internationale alarmnummer) in en selecteer Bellen.

## Lokale noodnummers bekijken

- 1 Selecteer vanuit stand-by Menu > Contacten.
- 2 Selecteer Meer > Opties > Speciale nummers > Alarmnummers

## <span id="page-22-1"></span>**Contacten**

U kunt namen, telefoonnummers en persoonlijke gegevens opslaan in Contacten. U kunt informatie opslaan in het telefoongeheugen of op de SIM-kaart.

## Standaardcontact

U kunt kiezen welk telefoonboek – Contacten of SIM-nummers – standaard wordt weergegeven.

Als Contacten als standaard is geselecteerd, worden voor uw contacten alle gegevens weergegeven die in Contacten zijn opgeslagen. Als u SIM-nummers als standaard selecteert worden de namen en nummers van contacten weergegeven die op de SIM-kaart zijn opgeslagen.

## Standaardcontacten selecteren

- 1 Selecteer vanuit stand-by Menu > Contacten.
- 2 Blader naar Nieuw nummer en selecteer Opties > Geavanceerd > Std. nummers.
- 3 Selecteer een optie.

22 Bellen

## Contacten op de telefoon

Telefooncontacten kunnen namen, telefoonnummers en persoonlijke gegevens bevatten. Ze worden in het telefoongeheugen opgeslagen.

## Een telefooncontact toevoegen

- 1 Selecteer vanuit stand-by Menu > Contacten.
- 2 Ga naar Nieuw nummer en selecteer **Toev.**
- 3 Voer de naam in en selecteer OK.
- 4 Voer het nummer in en selecteer OK.
- 5 Selecteer een nummeroptie.
- 6 Blader tussen de tabbladen en selecteer velden waarin u meer informatie wilt opgeven.
- 7 Selecteer Opslaan.

#### Een item aan een telefooncontact toevoegen

- 1 Selecteer vanuit stand-by Menu > Contacten.
- 2 Ga naar een contact en selecteer Meer > Numm. bewrken.
- 3 Blader tussen de tabbladen en selecteer Toev.
- 4 Selecteer een optie en een item dat u wilt toevoegen.
- 5 Selecteer Opslaan.
- 
- Als in uw abonnement nummerweergave is inbegrepen, kunt u voor contacten persoonlijke ringtones instellen.

#### <span id="page-23-0"></span>Namen en nummers naar de SIM-kaart kopiëren

- 1 Selecteer vanuit stand-by Menu > Contacten.
- 2 Selecteer Meer > Opties > Geavanceerd > Kopiëren naar SIM.
- 3 Selecteer een optie.

Wanneer u alle contacten van de telefoon naar de SIM-kaart kopieert, worden alle bestaande gegevens op de SIM-kaart vervangen.

## Een telefooncontact bellen

- 1 Selecteer vanuit stand-by Menu > Contacten.
- 2 Ga naar een contact en selecteer Bellen.
- Als u direct naar een contact wilt qaan, drukt u vanuit stand-by op  $\left(\overline{z}\right) - \left(\overline{y}\right)$ . Zie [Snelkeuze](#page-26-1) op pagina [25](#page-26-1).

## Een SIM-contact bellen vanuit telefooncontacten

- 1 Selecteer vanuit stand-by Menu > Contacten > Meer > Opties > SIMnummers.
- 2 Ga naar een contact en selecteer Bellen.

#### Namen en telefoonnummers automatisch op de SIM-kaart opslaan

- 1 Selecteer vanuit stand-by Menu > Contacten.
- 2 Selecteer Meer > Opties > Geavanceerd > Auto. opsl. op SIM.
- 3 Selecteer een optie.

## SIM-contacten

SIM-contacten kunnen alleen namen en nummers bevatten. Ze worden op de SIM-kaart opgeslagen.

## Een SIM-contact toevoegen

- 1 Selecteer vanuit stand-by Menu > Contacten.
- 2 Ga naar Nieuw nummer en selecteer Toev.
- 3 Voer de naam in en selecteer OK.
- 4 Voer het nummer in en selecteer OK.
- 5 Selecteer een nummeroptie en voeg meer informatie toe, indien beschikbaar.
- 6 Selecteer Opslaan.

#### Namen en nummers naar telefooncontacten kopiëren

- 1 Selecteer vanuit stand-by Menu > Contacten.
- 2 Selecteer Meer > Opties > Geavanceerd > Kopiëren van SIM.
- 3 Selecteer een optie.

## Een SIM-contact bellen

- 1 Selecteer vanuit stand-by Menu > Contacten.
- 2 Ga naar een contact en selecteer Bellen.

Contacten verwijderen

## Een contact verwijderen

- 1 Selecteer vanuit stand-by Menu > Contacten.
- 2 Blader naar een contact en druk op  $\overline{c}$ .

Bellen 23

## Alle telefooncontacten verwijderen

- 1 Selecteer vanuit stand-by Menu > Contacten.
- 2 Selecteer Meer > Opties > Geavanceerd > Alle numm. verw.

## Contacten verzenden

## Een contact verzenden

- 1 Selecteer vanuit stand-by Menu > Contacten.
- 2 Ga naar een contact en selecteer Meer > Nummer verz.
- 3 Selecteer een overdrachtmethode.
- Controleer of het ontvangende apparaat de geselecteerde overdrachtmethode ondersteunt.

## **Geheugenstatus**

Hoeveel contacten u op de telefoon of op de SIM-kaart kunt opslaan, hangt van het beschikbare geheugen af.

## De geheugenstatus weergeven

- 1 Selecteer vanuit stand-by Menu > Contacten.
- 2 Selecteer Meer > Opties > Geavanceerd > Geheugenstatus.

## Contacten op een geheugenkaart opslaan

- 1 Selecteer vanuit stand-by Menu > Contacten.
- 2 Selecteer Meer > Opties > Geavanceerd > Back-up op M.S.

## Contacten synchroniseren

U kunt contacten synchroniseren met de computer en bepaalde webtoepassingen. Zie [Synchroniseren](#page-59-0) op pagina [58](#page-59-0) voor meer informatie.

## <span id="page-25-0"></span>**Groepen**

U kunt een groep telefoonnummers en e-mailadressen maken om berichten naar deze groep te verzenden. Zie [Berichten](#page-31-1) op pagina [30](#page-31-1). U kunt ook groepen (met telefoonnummers) gebruiken wanneer u lijsten met geaccepteerde bellers maakt. Zie [Gesprekken accepteren](#page-29-1) op pagina [28.](#page-29-1)

## Een groep met nummers en e-mailadressen maken

- 1 Selecteer vanuit stand-by Menu > Contacten > Opties > Groepen > Nieuwe groep.
- 2 Voer een naam voor de groep in en selecteer Doorgaan.
- 3 Selecteer Nieuw om het telefoonnummer of e-mailadres van een contact te zoeken en te selecteren.
- 4 Herhaal stap 3 om meer telefoonnummers of e-mailadressen toe te voegen.
- 5 Selecteer Gereed.

## 24 Bellen

## <span id="page-26-0"></span>Gesprekkenlijst

U kunt informatie over de meest recente gesprekken weergeven.

#### Een nummer uit de gesprekkenlijst bellen

- 1 Selecteer vanuit stand-by Gesprek en blader naar een tabblad.
- 2 Ga naar een naam of nummer en selecteer Bellen.

## Een nummer uit de gesprekkenlijst toevoegen aan de contacten

- 1 Selecteer vanuit stand-by Gesprek en blader naar een tabblad.
- 2 Ga naar het nummer en selecteer Meer > Nummer opslaan.
- 3 Selecteer Nieuw nummer om een nieuw contact te maken of een bestaand contact te selecteren als u het nummer aan dit contact wilt toevoegen.

## De gesprekkenlijst wissen

• Selecteer vanuit stand-by Gesprek > het tabblad Alle > Meer > Alles verwijderen.

## <span id="page-26-1"></span>Snelkeuze

Met snelkeuze kunt u negen contacten kiezen die u snel kunt bellen. De contacten worden opgeslagen op de posities 1 tot en met 9.

#### Contacten toevoegen aan snelkiesnummers

- 1 Selecteer vanuit stand-by Menu > Contacten.
- 2 Selecteer Opties > Snelkeuze.
- 3 Ga naar een positienummer en selecteer Toev.
- 4 Selecteer een contact.

## Snelkiezen

• Voer vanuit stand-by het positienummer in en selecteer Bellen.

## <span id="page-26-2"></span>**Voicemail**

Als in uw abonnement een antwoorddienst is opgenomen, kunnen bellers een voicemailbericht achterlaten als u een gesprek niet kunt aannemen.

## Uw voicemailnummer invoeren

- 1 Selecteer vanuit stand-by Menu > Berichten > Instellingen > Voicemailnummer.
- 2 Voer het nummer in en selecteer OK.

## Uw voicemailservice bellen

• Houd vanuit stand-by  $(\overline{1\otimes} \cdot \overline{1})$  ingedrukt.

## Uw voicemailnummer bewerken

- 1 Selecteer vanuit stand-by Menu > Berichten > Instellingen
	- > Voicemailnummer.
- 2 Bewerk het nummer en selecteer OK.

Bellen 25

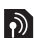

# <span id="page-27-0"></span>Gesprekken omleiden

U kunt gesprekken bijvoorbeeld omleiden naar een antwoorddienst.

- Wanneer Gespr. beperken wordt
	- gebruikt, zijn enkele omleidingsopties voor gesprekken niet beschikbaar. Zie [Beperkt](#page-29-2)  [bellen](#page-29-2) op pagina [28.](#page-29-2)

## Omleidingsopties voor gesprekken Standaardopties zijn:

- Altijd omleiden alle gesprekken omleiden
- Indien bezet als er een gesprek gaande is
- Niet bereikbaar als het toestel is uitgeschakeld of onbereikbaar is
- Geen antwoord als niet wordt opgenomen binnen een bepaalde tijd

## Gesprekken omleiden

- 1 Selecteer vanuit stand-by Menu > Instellingen > het tabblad Gesprekken > Gespr. omleiden.
- 2 Ga naar een gesprekstype en omleidingsoptie en selecteer Activeren.
- 3 Voer het nummer in waarnaar u gesprekken wilt omleiden en selecteer OK.

# <span id="page-27-1"></span>Meer dan één gesprek

U kunt meerdere gesprekken tegelijk afhandelen. U kunt bijvoorbeeld een actief gesprek in de wacht zetten terwijl u een tweede gesprek tot stand brengt of beantwoordt. U kunt ook tussen de twee gesprekken schakelen. Het is niet mogelijk om een derde gesprek te beantwoorden zonder een van de eerste twee te beëindigen.

## Gesprek in wacht

Wanneer Gesprek in wacht wordt gebruikt, hoort u een signaal wanneer u een tweede gesprek ontvangt.

## Gesprek in wacht activeren

- Selecteer vanuit stand-by Menu
	- > Instellingen > het tabblad Gesprekken
	- > Gespreksbeheer > Gesprek in wacht
	- > Activeren.

## Een tweede gesprek voeren

- 1 Selecteer tijdens het gesprek Meer > In wacht. Hiermee plaatst u het lopende gesprek in de wachtstand.
- 2 Voer het nummer in dat u wilt bellen en selecteer Meer > Bellen.

## Een tweede gesprek beantwoorden

• Selecteer Beantw. tijdens het gesprek. Hiermee plaatst u het lopende gesprek in de wachtstand.

## Een tweede gesprek weigeren

• Selecteer Bezet tijdens het gesprek en zet het lopende gesprek voort.

## Een lopend gesprek beëindigen en een tweede gesprek beantwoorden

• Selecteer Ander act. gespr. tijdens het gesprek.

#### Twee gesprekken tegelijk afhandelen Twee gesprennen tegelijkertijd een lopend gesprek en een gesprek in de wacht hebben

## Schakelen tussen twee gesprekken

• Selecteer tijdens het gesprek Meer > Wisselen.

## Twee gesprekken samenvoegen

• Selecteer tijdens het gesprek Meer > Gespr. koppelen.

## Twee gesprekken verbinden

• Selecteer tijdens het gesprek Meer > Doorschakelen. Uw verbinding met de twee gesprekken wordt verbroken. Dit is afhankelijk van de operator.

#### Een lopend gesprek beëindigen en naar het gesprek in de wacht terugkeren

• Selecteer Beëindig > Ja.

## Beide gesprekken beëindigen

• Selecteer Beëindig > Nee.

## Een derde gesprek ontvangen

U kunt geen derde gesprek aannemen zonder een van de twee eerste gesprekken te beëindigen of ze in een conferentiegesprek te koppelen.

#### <span id="page-28-0"></span>Conferentiegesprekken  $\ket{\tilde{v}}$

Met een conferentiegesprek kunt u een gesprek voeren met maximaal vijf mensen tegelijk.

## De twee gesprekken samenvoegen

• Selecteer tijdens het gesprek Meer > Gespr. koppelen.

## Een nieuwe deelnemer toevoegen

- 1 Selecteer tijdens het gesprek Meer > In wacht. Hiermee plaatst u de samengevoegde gesprekken in de wachtstand.
- 2 Selecteer Meer > 2e gesprek.
- 3 Voer het nummer in dat u wilt bellen en selecteer Bellen.
- 4 Selecteer Meer > Gespr. koppelen om de nieuwe deelnemer toe te voegen.
- 5 Herhaal deze taak als u meer deelnemers wilt toevoegen.

## Een deelnemer vrijgeven

- 1 Selecteer Meer > Gespr.partn. vrijg.
- 2 Selecteer de deelnemer die u wilt vrijgeven.

Bellen 27

## Een privégesprek voeren

- 1 Selecteer tijdens het gesprek Meer > Bellen met en selecteer de deelnemer met wie u wilt praten.
- 2 Als u het conferentiegesprek wilt voortzetten, selecteert u Meer > Gespr. koppelen.

Als u een abonnement hebt dat Alternate Line Service (ALS) ondersteunt, kunt u verschillende gesprekken voeren met verschillende telefoonnummers.

## <span id="page-29-0"></span>Mijn nummers

U kunt uw eigen telefoonnummers bekijken, toevoegen en bewerken.

## Uw eigen telefoonnummers controleren

- 1 Selecteer vanuit stand-by Menu > Contacten > Opties > Speciale nummers > Mijn nummers.
- <span id="page-29-1"></span>2 Selecteer een optie.

## Gesprekken accepteren

U kunt kiezen of u alleen oproepen van bepaalde telefoonnummers wilt ontvangen.

#### Nummers toevoegen aan de lijst met toegestane bellers

- 1 Selecteer vanuit stand-by Menu
	- > Instellingen > het tabblad Gesprekken
	- > Gespreksbeheer > Gespr. accepteren
	- > Alleen van lijst > Nieuw.

2 Blader naar een contact of selecteer Groepen. Zie [Groepen](#page-25-0) op pagina [24.](#page-25-0)

## Alle gesprekken accepteren

• Selecteer vanuit stand-by Menu > Instellingen > het tabblad Gesprekken > Gespreksbeheer > Gespr. accepteren > Alle bellers.

## <span id="page-29-2"></span>**Beperkt bellen**

U kunt uitgaande en inkomende gesprekken beperken. Hiervoor hebt u een wachtwoord van uw serviceprovider nodig.

Als u inkomende gesprekken omleidt, kunt u bepaalde opties voor gespreksbeperking niet gebruiken.

Opties voor gespreksbeperking Standaardopties zijn:

- Alle uitgaande alle uitgaande gesprekken
- Uitg. internationl alle uitgaande internationale gesprekken
- Uitg. intl. roaming alle uitgaande internationale gesprekken met uitzondering van die naar uw eigen land
- Alle inkomende alle inkomende gesprekken

28 Bellen

• Ink. ind. roaming - alle inkomende gesprekken wanneer u zich in het buitenland bevindt

## Gesprekken beperken

- 1 Selecteer vanuit stand-by Menu
	- > Instellingen > het tabblad Gesprekken
	- > Gespreksbeheer > Gespr. beperken.
- 2 Selecteer een optie.
- 3 Voer uw wachtwoord in en selecteer OK.

# <span id="page-30-0"></span>**Vaste belservice**

Met Vaste belservice kunt u bellen naar bepaalde nummers die op de SIM-kaart zijn opgeslagen. De vaste nummers worden beveiligd door de PIN2-code.

U kunt het internationale alarmnummer 112 nog steeds bellen als de functie voor vaste nummers wordt gebruikt.

U kunt delen van nummers opslaan. Wanneer u bijvoorbeeld 0123456 opslaat, kunt u bellen naar alle nummers die met 0123456 beginnen.

Wanneer vaste nummers worden gebruikt, kunt u geen telefoonnummers weergeven of beheren die op de SIMkaart zijn opgeslagen.

## Vaste nummers gebruiken

- 1 Selecteer vanuit stand-by Menu > Contacten.
- 2 Selecteer Meer > Opties > Speciale nummers > Vaste belservice > Activeren.
- 3 Voer uw PIN2-code in en selecteer OK.
- 4 Selecteer OK nogmaals om te bevestigen.

## Een vast nummer opslaan

- 1 Selecteer vanuit stand-by Menu > Contacten.
- 2 Selecteer Meer > Opties > Speciale nummers > Vaste belservice > Vaste nummers: > Nieuw nummer.
- 3 Voer de gegevens in en selecteer Opslaan.

## <span id="page-30-1"></span>Gesprekstijd en -kosten

Tijdens een gesprek wordt de duur van het gesprek weergegeven. U kunt de tijdsduur van uw laatste gesprek, uitgaande gesprekken en de totale tijdsduur van uw gesprekken controleren.

## De gesprekstijd controleren

- Selecteer vanuit stand-by Menu
	- > Instellingen > het tabblad Gesprekken
	- > Tijd & kosten > Gesprekstimers.

## <span id="page-31-0"></span>**Visitekaarties**

## Uw eigen visitekaartie toevoegen

- 1 Selecteer vanuit stand-by Menu > Contacten.
- 2 Selecteer Meer > Opties > Mijn visitekaartie.
- 3 Blader tussen de tabbladen en selecteer velden waarin u meer informatie wilt opgeven. Selecteer Meer > Symbool toev. > Invoegen als u een symbool wilt invoeren.
- 4 Voer de gegevens in en selecteer Opslaan.

## Uw visitekaartje verzenden

- 1 Selecteer vanuit stand-by Menu > Contacten.
- 2 Selecteer Meer > Opties > Mijn visitekaartje > Kaartje verzenden.
- 3 Selecteer een overdrachtmethode.
- Controleer of het ontvangende apparaat de geselecteerde overdrachtmethode ondersteunt.

# <span id="page-31-1"></span>Berichten

## <span id="page-31-2"></span>SMS-berichten

SMS-berichten kunnen eenvoudige afbeeldingen, geluidseffecten, animaties en melodieën bevatten.

## Voordat u berichten gebruikt

U moet het nummer van een servicecentrum hebben. Het nummer hebt u van uw serviceprovider gekregen en is gewoonlijk al op de SIM-kaart opgeslagen. Als het nummer van het servicecentrum niet op de SIM-kaart is opgeslagen, moet u het zelf invoeren.

## Het nummer van het servicecentrum invoeren

- 1 Selecteer vanuit stand-by Menu > Berichten > Instellingen > SMS > Servicecentrum. Het nummer wordt weergegeven als het op de SIM-kaart is opgeslagen.
- 2 Als het nummer niet in de lijst voorkomt, selecteert u Bewerken > Nieuw servicecntr. en voert u het nummer in, inclusief het internationale voorvoegsel (+) en de landcode.
- 3 Selecteer Opslaan.

## 30 Berichten

## Berichten verzenden

Zie [Tekst invoeren](#page-20-1) op pagina [19](#page-20-1) voor informatie over het invoeren van letters.

#### Een SMS-bericht schrijven en verzenden

- 1 Selecteer vanuit stand-by Menu > Berichten > Nieuw bericht > SMS.
- 2 Schrijf het bericht en selecteer Doorgaan > Contacten zoeken.
- 3 Selecteer een ontvanger en selecteer Verzend.
- Als u een SMS-bericht naar een groep verzendt, worden er kosten in rekening gebracht voor elk lid van de groep. Zie [Groepen](#page-25-0) op pagina [24](#page-25-0).

## Meerdere SMS-berichten selecteren

- 1 Selecteer vanuit stand-by Menu > Berichten en selecteer een map.
- 2 Ga naar een bericht en selecteer Meer > Diverse select.
- 3 Selecteer Select. om de berichten te markeren.

#### Een item toevoegen aan een SMS-bericht

- 1 Selecteer tijdens het schrijven van het bericht Meer > Item toevoegen.
- 2 Selecteer een optie en een item.

## SMS-berichten ontvangen

U ontvangt een melding wanneer u een bericht ontvangt. Ontvangen berichten worden opgeslagen in het Postvak IN.

#### Een tekstbericht weergeven vanuit stand-by

- Wanneer u het activiteitenmenu hebt ingesteld: selecteer Bekijken.
- Als pop-up is ingesteld: Volg de instructies op het scherm.

#### Een SMS-bericht weergeven vanuit het postvak IN

- 1 Selecteer vanuit stand-by Menu > Berichten > Postvak IN.
- 2 Ga naar het bericht en selecteer Bekijken.

## Een SMS-bericht sluiten

• Druk op  $\textcircled{\scriptsize{\texttt{f}}\mathcal{D}}$ .

## Een nummer in een SMS-bericht bellen

• Ga terwijl het bericht wordt weergegeven naar het telefoonnummer en selecteer Bellen.

## SMS-berichten opslaan en verwijderen Ontvangen SMS-berichten worden

in het telefoongeheugen opgeslagen. Als het telefoongeheugen vol is, kunt u berichten verwijderen of verplaatsen naar de SIM-kaart.

## Een SMS-bericht op de SIM-kaart opslaan

- 1 Selecteer vanuit stand-by Menu > Berichten en selecteer een map.
- 2 Ga naar het bericht en selecteer Meer > Bericht opslaan > Opgesl. ber.

## Een item uit een SMS-bericht opslaan

- 1 Selecteer het item tijdens het bekijken van het bericht.
- 2 Selecteer Meer > Gebruik.
- 3 Selecteer een optie.

## Een SMS-bericht verwijderen

- 1 Selecteer vanuit stand-by Menu > Berichten en selecteer een map.
- 2 Ga naar het bericht en druk op  $\sqrt{c}$

## <span id="page-33-0"></span>MMS-berichten

MMS-berichten kunnen tekst, afbeeldingen, dia's, geluidsopnamen, handtekeningen en bijlagen bevatten. U kunt MMS-berichten verzenden naar een mobiele telefoon of een e-mailadres.

## Voordat u MMS-berichten gebruikt

U moet een internetprofiel en het adres van uw berichtenserver instellen. Als er geen internetprofiel of berichtenserver aanwezig is, kunt u alle instellingen die u voor MMS-berichten nodig hebt,

automatisch ontvangen van uw netwerkexploitant of ophalen bij [www.sonyericsson.com/support](http://www.sonyericsson.com/support).

## Een internetprofiel selecteren

- 1 Selecteer vanuit stand-by Menu > Berichten > Instellingen > MMS-inst. > MMS-profiel.
- 2 Selecteer een profiel.

#### Het adres van de berichtenserver instellen

- 1 Selecteer vanuit stand-by Menu > Berichten > Instellingen > MMS-inst. > MMS-profiel.
- 2 Ga naar een profiel en selecteer Meer > Bewerken > Berichtenserver.
- 3 Selecteer Bewerken en voer het adres in.

#### Berichten verzenden

Zie [Tekst invoeren](#page-20-1) op pagina [19](#page-20-1) voor informatie over het invoeren van letters.

## Een MMS-bericht maken en verzenden

- 1 Selecteer vanuit stand-by Menu > Berichten > Nieuw bericht > MMS.
- 2 Voer de tekst in en druk op  $\circledcirc$  om items toe te voegen aan het bericht.
- 3 Selecteer Doorgaan > Contacten zoeken.
- 4 Selecteer een ontvanger en selecteer Verzend.

32 Berichten

## MMS-berichten ontvangen

U kunt selecteren hoe u uw MMS-berichten wilt downloaden. De standaardopties voor het downloaden van MMS-berichten zijn:

- Altijd automatisch downloaden.
- Vragen bij roam. vragen om te downloaden wanneer u niet uw eigen netwerk gebruikt.
- Nooit in roam. niet downloaden wanneer u niet uw eigen netwerk gebruikt.
- Altijd vragen vragen om te downloaden.
- Uit nieuwe berichten worden weergegeven in Postvak IN.

## Automatisch downloaden instellen

- 1 Selecteer vanuit stand-by Menu > Berichten > Instellingen > MMS-inst. > Auto. downloaden.
- 2 Selecteer een optie.

#### Een MMS-bericht weergeven vanuit stand-by

- Wanneer u het activiteitenmenu hebt ingesteld: selecteer Bekijken.
- Als pop-up is ingesteld: Volg de instructies op het scherm.

#### Een MMS-bericht weergeven vanuit het Postvak IN

- 1 Selecteer vanuit stand-by Menu > Berichten > Postvak IN.
- 2 Ga naar het bericht en selecteer Bekijken.

#### Een MMS-bericht sluiten

• Druk op  $\circ$ .

## Een item uit een MMS-bericht opslaan

• Selecteer wanneer u een MMSbericht weergeeft Meer > Items opslaan en selecteer een item.

#### Een bericht verwijderen

- 1 Selecteer vanuit stand-by Menu > Berichten en selecteer een map.
- 2 Ga naar het bericht en druk op  $\binom{c}{k}$ .

## Berichtopties

U kunt standaardopties voor alle berichten instellen of specifieke instellingen kiezen telkens wanneer u een bericht verzendt.

## Opties instellen voor een SMS-bericht

Berichten 33

- 1 Selecteer vanuit stand-by Menu > Berichten > Instellingen > SMS.
- 2 Ga naar een optie en selecteer Bewerken.

## Opties instellen voor een MMS-bericht

- 1 Selecteer vanuit stand-by Menu > Berichten > Instellingen > MMS-inst.
- 2 Ga naar een optie en selecteer Bewerken.

## Verzendopties

U kunt een lees- of ontvangstbevestiging vragen en een prioriteit voor een bepaald bericht instellen. U kunt ook meer geadresseerden toevoegen aan het bericht.

## Verzendopties instellen

- 1 Wanneer het bericht gereed is en u een geadresseerde hebt geselecteerd, selecteert u Meer > Geavanceerd.
- 2 Ga naar een optie en selecteer Bewerken.

## <span id="page-35-0"></span>**Siablonen**

Als u dikwijls dezelfde fragmenten en afbeeldingen in een bericht gebruikt, kunt u het bericht opslaan als een sjabloon.

#### Een sjabloon voor een SMS-bericht gebruiken

- 1 Selecteer vanuit stand-by Menu > Berichten > Sjablonen.
- 2 Ga naar een sjabloon en selecteer Gebruik > SMS.
- 3 Voeg tekst toe en selecteer Doorgaan en een ontvanger.

## Een sjabloon voor een MMS-bericht gebruiken

- 1 Selecteer vanuit stand-by Menu > Berichten > Sjablonen.
- 2 Blader naar een sjabloon en selecteer Gebruik.
- 3 Als het bericht gereed is, selecteert u Doorgaan en een geadresseerde.

#### Een sjabloon voor een SMS-bericht toevoegen

- 1 Selecteer vanuit stand-by Menu > Berichten > Sjablonen > Nieuwe sjabloon > Tekst.
- 2 Voeg tekst in of selecteer Meer om items toe te voegen. Selecteer OK.
- 3 Voer een titel in en selecteer OK.

## Een sjabloon voor een MMS-bericht toevoegen

- 1 Selecteer vanuit stand-by Menu > Berichten > Sjablonen > Nieuwe sjabloon > MMS.
- 2 Voer de tekst in en druk op  $\circledast$  om items toe te voegen aan het bericht.
- 3 Selecteer Opslaan, voer een titel in en selecteer OK.

## Een sjabloon bewerken

- 1 Selecteer vanuit stand-by Menu > Berichten > Sjablonen.
- 2 Ga naar een sjabloon en selecteer Meer > Sjabloon bew. > Opslaan.

## 34 Berichten
#### Een bericht opslaan als een sjabloon

- 1 Selecteer vanuit stand-by Menu > Berichten > Postvak IN.
- 2 Ga naar het bericht en selecteer Meer > Bericht opslaan > Sjablonen.

# **Spraakberichten**

U kunt een geluidsopname als spraakbericht verzenden en ontvangen.

De afzender en ontvanger moeten beiden een abonnement hebben dat MMS-berichten ondersteunt.

#### Een spraakbericht opnemen en verzenden

- 1 Selecteer vanuit stand-by Menu > Berichten > Nieuw bericht > Spraakbericht.
- 2 Neem het bericht op en selecteer Stoppen > Verzenden > Contacten zoeken.
- 3 Selecteer een ontvanger en selecteer Verzend.

# **D**E-mail

U kunt standaard-e-mailfuncties en het e-mailadres van uw computer in uw telefoon gebruiken.

# Voordat u e-mail gebruikt

U moet e-mailinstellingen invoeren op de telefoon. U kunt deze instellingen direct naar uw telefoon laten verzenden vanaf de ondersteuningswebsite van Sony Ericsson of u kunt de instellingen handmatig invoeren.

#### E-mailinstellingen via internet

U kunt de instellingen opvragen bij [www.sonyericsson.com/support](http://www.sonyericsson.com/support).

#### E-mailinstellingen handmatig invoeren U kunt de e-mailinstellingen ook handmatig invoeren. Hiervoor moet u uw e-mailprovider vragen om informatie over de juiste instellingen:

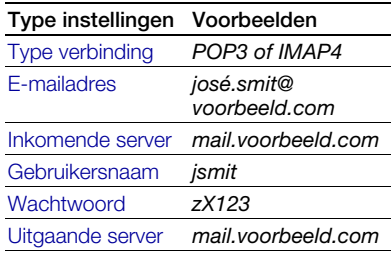

Een e-mailprovider kan het bedrijf zijn waarvan u uw e-mailadres hebt ontvangen, bijvoorbeeld de IT-beheerder op uw werk of een internetprovider.

Berichten 35

U kunt de informatie over de instellingen vinden in de instellingen van het e-mailprogramma op uw computer of in een document van uw e-mailprovider.

**Er zijn vele verschillende e-mailproviders.** De terminologie die wordt gebruikt, en de vereiste informatie kan per provider verschillen. Niet alle serviceproviders bieden toegang tot e-mail.

#### E-mailinstellingen invoeren

- 1 Selecteer vanuit stand-by Menu > Berichten > E-mail > Instellingen.
- 2 Voer de instellingen in. Er wordt Help-informatie weergegeven als u instellingen invoert.

Neem voor meer informatie contact op met uw e-mailprovider of ga naar [www.sonyericsson.com/support](http://www.sonyericsson.com/support).

#### Een e-mailbericht schrijven en verzenden

- 1 Selecteer vanuit stand-by Menu > Berichten > E-mail > Nieuw bericht.
- 2. Selecteer Toey. > E-mailadres inv. Voer. het e-mailadres in en selecteer OK.
- 3 Selecteer Bewerken als u meer ontvangers wilt invoeren. Blader naar een optie en selecteer Toev. > E-mailadres inv. Voer het e-mailadres in en selecteer OK. Selecteer Gereed als u klaar bent.
- 4 Druk op om naar Onderwerp: te gaan. Selecteer Bewerken en voer een onderwerp in.
- 5 Druk op  $\circledcirc$  om naar Tekst: te gaan. Selecteer Bewerken en voer de tekst in.
- 6 Druk op om naar Bijlagen: te gaan. Selecteer Toev. en selecteer een bestand dat u wilt toevoegen.
- 7 Selecteer Doorgaan > Verzend.

#### E-mailberichten ontvangen en lezen

- 1 Selecteer vanuit stand-by Menu > Berichten > E-mail > Postvak IN > Verz&ont.
- 2 Ga naar het bericht en selecteer Bekijken.

#### Een e-mailbericht opslaan

- 1 Selecteer vanuit stand-by Menu > Berichten > E-mail > Postvak IN.
- 2 Ga naar het bericht en selecteer Meer > Bericht opslaan > Opgesl. e-mail.

#### Een e-mailbericht beantwoorden

- 1 Selecteer vanuit stand-by Menu > Berichten > E-mail > Postvak IN.
- 2 Ga naar het bericht en selecteer Meer > Beantw.
- 3 Schrijf het antwoord en selecteer OK.
- 4 Selecteer Doorgaan > Verzend.

#### Een bijlage in een e-mailbericht bekijken

• Selecteer tijdens het bekijken van het bericht Meer > Bijlagen > Bekijken.

#### 36 Berichten

#### Een bijlage in een e-mailbericht opslaan

• Selecteer tijdens het bekijken van het bericht Meer > Bijlagen > Bekijken > Opslaan.

### Actief e-mailaccount

Als u meerdere e-mailaccounts hebt, kunt u instellen welk account actief is.

#### Het actieve e-mailaccount wijzigen

- 1 Selecteer vanuit stand-by Menu > Berichten > E-mail > Instellingen.
- 2 Selecteer een account.

#### Een e-mailbericht verwijderen (POP3)

- 1 Selecteer vanuit stand-by Menu > Berichten > E-mail > Postvak IN.
- 2 Ga naar het bericht en selecteer Meer > Verwijderen > Ja.
- Gemarkeerde berichten worden verwijderd zodra u weer verbinding maakt met de server.

#### Een e-mailbericht verwijderen (IMAP4)

- 1 Selecteer vanuit stand-by Menu > Berichten > E-mail > Postvak IN.
- 2 Ga naar het bericht en selecteer Meer > Verwijderen > Ja.
- 3 Selecteer Meer > Postvak IN wissen.

Gemarkeerde berichten worden verwijderd van de telefoon en de server.

### Push-bericht

U kunt op uw telefoon een melding van uw e-mailserver ontvangen dat er nieuwe e-mailberichten zijn binnengekomen.

#### Push-berichten inschakelen

- 1 Selecteer vanuit stand-by Menu > Berichten > E-mail > Instellingen.
- 2 Ga naar een account dat u wilt bewerken en selecteer Meer > Account bew. > Geavanc. instell. > Push e-mail.
- 3 Selecteer een optie.

# Mijn vrienden

U kunt verbinding maken met en u aanmelden bij de server voor Mijn vrienden als u online wilt communiceren via chatberichten.

#### Voordat u Mijn vrienden gebruikt

Als er geen instellingen in uw telefoon aanwezig zijn, moet u de serverinstellingen invoeren. De volgende standaardinformatie over instellingen wordt door uw serviceprovider geleverd:

- gebruikersnaam
- wachtwoord
- serveradres
- internetprofiel

#### Instellingen voor de server voor Mijn vrienden invoeren

- 1 Selecteer vanuit stand-by Menu > Berichten > Mijn vrienden > Config.
- 2 Selecteer Toev. en voer de instellingen in.

#### De instellingen voor Mijn vrienden bewerken

- 1 Selecteer vanuit stand-by Menu > Berichten > Mijn vrienden.
- 2 Selecteer Meer > Instell.
- 3 Ga naar de instelling en selecteer Bewerken.

#### Aanmelden bij de server voor Mijn vrienden

• Selecteer vanuit stand-by Menu > Berichten > Mijn vrienden > Aanmeld.

#### Afmelden bij de server voor Mijn vrienden

• Selecteer Meer > Afmelden

#### Een chatcontact toevoegen

- 1 Selecteer vanuit stand-by Menu > Berichten > Mijn vrienden > het tabblad Contacten.
- 2 Selecteer Meer > Numm. toevoeg.

#### Een chatbericht verzenden

1 Selecteer vanuit stand-by Menu > Berichten > Mijn vrienden > het tabblad Contacten.

- 2 Ga naar een contact en selecteer Chatten.
- 3 Schrijf het bericht en selecteer Verzend.

#### **Status**

U kunt uw status, bijvoorbeeld Vrolijk of Bezet, weergeven aan alleen uw contacten. U kunt de status ook aan alle gebruikers op de server voor Mijn vrienden weergeven.

#### Mijn status weergeven

- 1 Selecteer vanuit stand-by Menu > Berichten > Mijn vrienden > Meer > Instell. > Mijn status tonen.
- 2 Selecteer een optie.

#### Uw eigen status bijwerken

- 1 Selecteer vanuit stand-by Menu > Berichten > Mijn vrienden > het tabblad Miin status.
- 2 Blader tussen de tabbladen en selecteer velden waarin u meer informatie wilt opgeven.

# Chatgroep

Een chatgroep kan door uw serviceprovider, door een gebruiker van Mijn vrienden of door uzelf worden gestart. U kunt chatgroepen opslaan door een uitnodiging voor een chatsessie op te slaan of door te zoeken naar een bepaalde chatgroep.

38 Berichten

#### Een chatgroep maken

- 1 Selecteer vanuit stand-by Menu > Berichten > Mijn vrienden > het tabblad Chatgroepen.
- 2 Selecteer Meer > Chatgroep toev. > Nieuw chatgroep.
- 3 Selecteer de personen die u wilt uitnodigen in uw lijst met contacten en selecteer Doorgaan.
- 4 Voer een korte uitnodigingstekst in en selecteer Doorgaan > Verzend.

# Een chatgroep toevoegen

- 1 Selecteer vanuit stand-by Menu > Berichten > Mijn vrienden > het tabblad Chatgroepen > Meer > Chatgroep toev.
- 2 Selecteer een optie.
- De chatgeschiedenis wordt tussen het aan- en afmelden opgeslagen zodat u vorige chatberichten opnieuw kunt bekijken.

# Een chatgesprek opslaan

1 Selecteer vanuit stand-by Menu > Berichten > Mijn vrienden > het tabblad Gesprekken.

- 2 Start een gesprek.
- 3 Selecteer Meer > Geavanceerd > Gesprek opslaan.

# Een opgeslagen gesprek weergeven

- 1 Selecteer vanuit stand-by Menu > Berichten > Mijn vrienden > het tabblad Gesprekken.
- 2 Selecteer Meer > Opgesl. gesprek.

# Regio-info

Regio-informatie kan bestaan uit SMS-berichten, bijvoorbeeld verkeersinformatie die wordt verzonden naar abonnees binnen een bepaald netwerkgebied.

Neem voor meer informatie contact op met uw serviceprovider.

#### Regio-informatie inschakelen

- 1 Selecteer vanuit stand-by Menu > Berichten > Instellingen > Regio-info.
- 2 Ga naar Ontvangst en selecteer Bewerken > Aan.

# Beelden vastleggen

# Fotocamera

U kunt foto's maken die u vervolgens kunt weergeven, opslaan of verzenden.

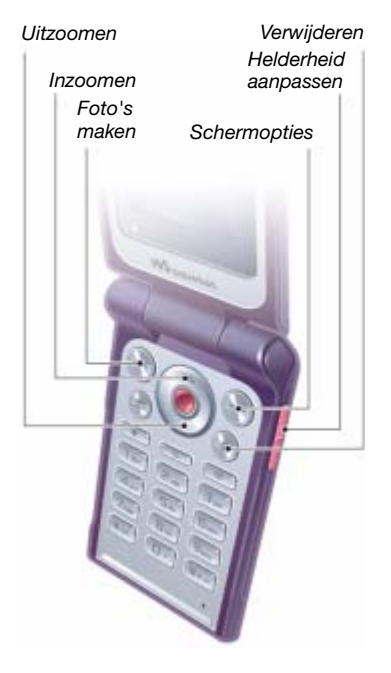

#### De camera activeren

• Selecteer vanuit stand-by Menu > Camera.

# Een foto maken

- 1 Activeren van de camera.
- 2 Selecteer Opname om een foto te maken.
- 3 Druk op  $\circledcirc$  om nog een foto te maken.
- 4 Houd  $\circ$  ingedrukt om de camera te stoppen.

# De zoomfunctie gebruiken

• Druk op  $\circledast$  of  $\circledast$ .

### De helderheid aanpassen

• Druk op  $\mathbf{A}$  of  $\mathbf{\nabla}$ .

#### Foto's opslaan en verwijderen Alle camerafoto's worden opgeslagen in het camera-album.

# Foto's bekijken

- 1 Selecteer vanuit stand-by Menu > Bestandsbeheer > Camera-album.
- 2 Ga naar een item en selecteer Bekijken.

# Foto's zoeken op tijdlijn

- 1 Selecteer vanuit stand-by Menu > Bestandsbeheer > Camera-album.
- 2 Selecteer Meer > Tijdsbalkweerg. om door foto's te bladeren die op datum zijn gesorteerd.

# 40 Beelden vastleggen

#### Foto's verwijderen

- 1 Selecteer vanuit stand-by Menu > Bestandsbeheer > Camera-album.
- 2 Ga naar een item en druk op  $\binom{c}{k}$ .

#### Instellingen van de camera

U kunt verschillende instellingen selecteren voordat u een foto maakt.

#### Instellingen weergeven

• Als de camera aan staat, selecteert u Meer.

### Informatie over instellingen weergeven

• Blader naar een instelling en selecteer Info.

#### Snelkoppelingen voor de camera

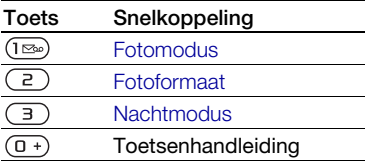

# Foto's overdragen

#### Overbrengen naar en van uw computer U kunt Bluetooth-technologie en MMSberichten gebruiken om foto's over te zetten naar uw computer. U kunt ook de USB-kabel gebruiken om camerafoto's

te slepen en neer te zetten. Zie [Draadloze Bluetooth™ technologie](#page-55-0) en [De USB-kabel gebruiken](#page-57-0) op pagina [56](#page-57-0).

U kunt uw foto's op de computer bekijken, verbeteren en organiseren door Adobe™ Photoshop™ Album Starter Edition of Sony Ericsson Media Manager te installeren. U vindt deze programma's op de cd die bij de telefoon is geleverd, maar u kunt ze ook downloaden via [www.sonyericsson.com/support](http://www.sonyericsson.com/support).

# Foto-blog

Een foto-blog is een persoonlijke webpagina. Als uw abonnement deze service ondersteunt, kunt u foto's naar een blog verzenden.

- Als u gebruik wilt maken van
	- webservices, is er mogelijk een aparte licentieovereenkomst tussen u en de serviceprovider vereist. Mogelijk zijn extra regels en/of kosten van toepassing. Neem contact op met uw serviceprovider.

# Foto's naar een blog verzenden

- 1 Selecteer vanuit stand-by Menu > Bestandsbeheer > Camera-album.
- 2 Ga naar een foto en selecteer Meer > Verzenden > Naar weblog.
- 3 Voeg een titel en tekst toe.
- 4 Selecteer OK > Publiceer.

#### Vanuit contacten naar een blog-adres gaan

- 1 Selecteer vanuit stand-by Menu  $\sim$  Contacten.
- 2 Ga naar een contact.
- 3 Ga naar een webadres map en selecteer Ga naar.

# Foto's

U kunt foto's in Bestandsbeheer bekijken, toevoegen, bewerken en verwijderen. Ondersteunde bestandstypen zijn bijvoorbeeld GIF, JPEG, BMP en PNG.

# Afbeeldingen gebruiken

U kunt een afbeelding aan een contact toevoegen, bij het opstarten van de telefoon weergeven, als achtergrond in stand-bymodus of als screensaver gebruiken.

# Foto's bekijken

- 1 Selecteer vanuit stand-by Menu > Bestandsbeheer > Afbeeldingen.
- 2 Ga naar een foto en selecteer Bekijken.

# Foto's gebruiken

- 1 Selecteer vanuit stand-by Menu > Bestandsbeheer > Afbeeldingen.
- 2 Ga naar een foto en selecteer Meer > Gebruiken.
- 3 Selecteer een optie.

#### Afbeeldingen in een diavoorstelling weergeven

- 1 Selecteer vanuit stand-by Menu > Bestandsbeheer > Afbeeldingen.
- 2 Ga naar een foto en selecteer Bekijken > Meer > Diavoorstelling.

### Verzenden en ontvangen

U kunt foto's verzenden en ontvangen in een MMS-bericht, e-mailbericht of via Bluetooth.

#### Een foto verzenden

- 1 Selecteer vanuit stand-by Menu > Bestandsbeheer > Afbeeldingen.
- 2 Ga naar een foto en selecteer Meer > Verzenden.
- 3 Selecteer een overdrachtmethode.
- Controleer of het ontvangende apparaat de geselecteerde overdrachtmethode ondersteunt.

#### Een foto ontvangen

• Volg de weergegeven instructies.

# 42 Beelden vastleggen

# Entertainment

# Een draagbare stereohandsfree

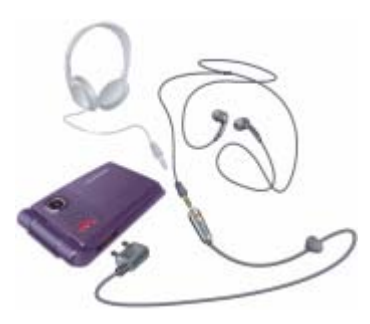

#### De handsfree gebruiken

• Sluit de draagbare handsfree aan. De muziek stopt zodra een gesprek binnenkomt en wordt hervat wanneer het gesprek is beëindigd.

# Walkman®-player

#### Muziek afspelen

- 1 Selecteer vanuit stand-by Menu > WALKMAN.
- 2 Ga naar een titel en selecteer Afspelen.

#### Walkman®-player bedienen

De volgende toetsen worden gebruikt om de Walkman®-player te bedienen als de telefoon is geopend.

#### Het afspelen van muziek stoppen

• Druk op  $\odot$ .

# Het afspelen van muziek hervatten

• Druk vanuit stand-by op (w.) en selecteer Afspelen.

### Snel vooruit en achteruit spoelen

• Houd terwijl u muziek beluistert  $\circledast$ of  $\circledR$  ingedrukt.

### Verplaatsen tussen tracks

• Druk terwijl u muziek beluistert op  $\circledcirc$  of  $\circledcirc$ .

# Het volume wijzigen

• Druk op  $\mathbf{\bullet}$  of  $\mathbf{\bullet}$ .

#### Muziektoetsen bedienen

De muziektoetsen worden gebruikt om de Walkman®-player te bedienen als de telefoon is gesloten.

# Het afspelen van muziek starten

• Druk op  $\left( \mathbf{v} \right)$ .

# Het afspelen van muziek stoppen

• Druk op  $(\rightarrow \bullet)$ .

### Het afspelen van muziek hervatten

• Druk op  $\overline{(\mathbf{H})}$ .

# Snel vooruit en achteruit spoelen

• Houd terwijl u muziek beluistert of ingedrukt.

# Verplaatsen tussen tracks

- Druk terwijl u muziek beluistert op  $(M)$  of  $(M)$ .
- U kunt de muziektoetsen

vergrendelen met behulp van de muziektoetsvergrendeling. Zie [Muziektoetsvergrendeling](#page-70-0) op pagina [69](#page-70-0).

# Door bestanden bladeren

Muziekbestanden worden opgeslagen en gerubriceerd.

- Artiesten lijst met de nummers die u met Media Manager hebt overgezet.
- Albums lijst met de nummers per album.
- Tracks lijst met alle muzieknummers in uw telefoon en op een geheugenkaart.
- Playlists uw eigen lijsten met nummers.

# Playlists

U kunt playlists maken om bestanden te organiseren in Bestandsbeheer. U kunt de bestanden op artiest of titel sorteren. Bestanden kunnen aan meerdere playlists worden toegevoegd.

Wanneer u een playlist of een bestand in een playlist verwijdert, verwijdert u het bestand niet uit het geheugen. U verwijdert alleen de verwijzing naar het bestand.

# Een playlist maken

- 1 Selecteer vanuit stand-by Menu > WALKMAN > Meer > Mijn muziek.
- 2 Ga naar Playlists en selecteer Openen.
- 3 Ga naar Nieuwe playlist en selecteer Toev.
- 4 Voer een naam in en selecteer OK.
- 5 Ga naar een track en selecteer Markeren.
- 6 Selecteer Toev. om het nummer aan de playlist toe te voegen.

# Bestanden toevoegen aan een playlist

- 1 Selecteer vanuit stand-by Menu > WALKMAN > Meer > Mijn muziek.
- 2 Ga naar Playlists en selecteer Openen.
- 3 Ga naar de playlist en selecteer Openen.
- 4 Selecteer Meer > Media toevoegen.
- 5 Ga naar een track en selecteer Markeren.
- 6 Selecteer Toev. om het nummer aan de playlist toe te voegen.

#### Nummers verwijderen uit een playlist

- 1 Selecteer vanuit stand-by Menu > WALKMAN > Meer > Mijn muziek.
- 2 Ga naar een playlist en selecteer Openen.
- 3 Ga naar het nummer en druk op  $\left(\begin{matrix} 0 \\ 0 \end{matrix}\right)$ .

# Een playlist verwijderen

- 1 Selecteer vanuit stand-by Menu > WALKMAN > Meer > Mijn muziek > Playlists.
- 2 Ga naar een playlist en druk op  $\binom{1}{k}$ .

# Informatie over een nummer bekijken

• Ga naar een nummer en selecteer Meer > Informatie.

# Muziek verzenden en ontvangen

U kunt muziek verzenden en ontvangen in een MMS-bericht, e-mailbericht of via Bluetooth.

# Muziek verzenden

- 1 Selecteer vanuit stand-by Menu > WALKMAN.
- 2 Ga naar een titel en selecteer Meer > Bestand > Verzenden.
- 3 Selecteer een overdrachtmethode.
- Controleer of het ontvangende apparaat de geselecteerde overdrachtmethode ondersteunt.

# Muziek ontvangen

• Volg de weergegeven instructies.

# Muziek overbrengen vanaf een computer

Met Sony Ericsson Media Manager, dat u op de cd bij de telefoon kunt vinden, kunt u muziek overbrengen, zoals muziek op cd's, muziek op uw computer, of muziek die u hebt gekocht en in het telefoongeheugen of op een geheugenkaart is opgeslagen.

Sony Ericsson Media Manager kan ook worden gedownload vanaf [www.sonyericsson.com/support](http://www.sonyericsson.com/support).

Voordat u Media Manager gebruikt U hebt een van de volgende besturingssystemen nodig om Media Manager op uw computer te kunnen gebruiken:

- Microsoft® Windows Vista™ (32-bits en 64-bits versies van: Ultimate, Enterprise, Business, Home Premium, Home Basic)
- Microsoft Windows® XP (Pro of Home)

# Media Manager installeren

1 Schakel de computer in en plaats de cd. De cd-rom wordt automatisch gestart en het installatievenster wordt geopend.

Entertainment 45

- 2 Selecteer een taal en klik op OK.
- 3 Klik op Install Sony Ericsson Media Manager en volg de instructies.

### Media Manager gebruiken

- 1 Sluit de telefoon aan op een computer met de USB-kabel die wordt meegeleverd bij de telefoon.
- 2. Selecteer Best overdr. De telefoon wordt uitgeschakeld en wordt voorbereid voor de overdracht van bestanden.
- 3 Computer: Start/Programma's/ Sony Ericsson/Media Manager.
- Verwijder de USB-kabel niet uit de telefoon of de computer tijdens de overdracht omdat hierdoor de geheugenkaart of het telefoongeheugen beschadigd kan raken.
- 4 Als u de USB-kabel op veilige wijze wilt verwijderen in de bestandsoverdrachtmodus, klikt u met de rechtermuisknop op het pictogram Verwisselbare schijf in Windows Verkenner en selecteert u Uitwerpen. Zie [De USB-kabel gebruiken](#page-57-0) op pagina [56](#page-57-0). Zie Media Manager Help voor details over het overbrengen van muziek. Klik op  $(2)$  rechtsboven in het venster van Media Manager.

# TrackID™

TrackID™ is een gratis muziekherkenningsservice. Zoek naar muziektitels, artiesten en albumnamen.

### Informatie over muziek zoeken

- Wanneer u een nummer door een luidspreker hoort, selecteert u vanuit stand-by Menu > Entertainment > TrackID™.
- Als de radio aanstaat, selecteert u Meer > TrackID™.

# Radio

Gebruik de telefoon niet als radio op plaatsen waar dat niet is toegestaan.

# Naar de radio luisteren

- 1 Sluit de handsfree aan op de telefoon.
- 2 Selecteer vanuit stand-by Menu > Radio.
- $\sum_{i=1}^{n} U$  kunt ook op  $\sqrt{m}$  drukken om de radio te starten en stoppen.

# Het volume wijzigen

• Als de radio is ingeschakeld, drukt  $u$  op  $\left(\blacksquare\right)$  of  $\left(\blacktriangledown\right)$ .

# Automatisch naar radiokanalen zoeken

• Als de radio is ingeschakeld. selecteert u Zoeken.

### Handmatig naar radiokanalen zoeken

• Als de radio is ingeschakeld, drukt  $u$  op  $\circledast$  of  $\circledast$ .

SAL U kunt ook op (H) of (H) drukken om naar radiokanalen te zoeken.

#### Vooraf ingestelde kanalen zoeken

• Als de radio is ingeschakeld, drukt u op  $\circledast$  of  $\circledast$ .

 $\sum_{i=1}^{n} U$  kunt ook  $\overline{(m)}$  of  $\overline{(m)}$  ingedrukt houden om naar vooraf ingestelde kanalen te zoeken.

### Radiokanalen opslaan

U kunt maximaal 20 vooraf ingestelde kanalen opslaan.

### Een radiokanaal opslaan

- 1 Selecteer vanuit stand-by Menu > Radio.
- 2 Selecteer Zoeken om een radiozender te zoeken.
- 3 Selecteer Meer > Opslaan.
- 4 Ga naar een positie en selecteer Invoegen.

# Opgeslagen radiokanalen selecteren

- 1 Selecteer vanuit stand-by Menu > Radio > Meer > Kanalen.
- 2 Selecteer een radiokanaal.

#### Radiozenders opslaan op posities 1 tot en met 10

• Wanneer u een radiokanaal hebt gevonden, houdt u een cijfer van  $\overline{(\mathbb{R}^+)}$  -  $\overline{(\mathbb{R}^+)}$  ingedrukt.

#### Radiokanalen selecteren die zijn opgeslagen op de posities 1 tot en met 10

• Als de radio is ingeschakeld, drukt  $u$  op  $(\overline{0+}) - (\overline{9})$ .

# Radio-opties weergeven

• Als de radio is ingeschakeld, selecteert u Meer.

# PlayNow™

- U kunt muziek beluisteren voordat u deze aanschaft en naar uw telefoon downloadt.
- Deze service is niet in alle landen beschikbaar. Neem voor meer informatie contact op met uw netwerkexploitant. In sommige landen kunt u muziek kopen van wereldberoemde artiesten.

# Voordat u PlayNow™ gebruikt

De juiste instellingen moeten in de telefoon zijn opgegeven. Zie [Instellingen](#page-52-0) op pagina [51](#page-52-0).

### PlayNow™-muziek beluisteren

- 1 Selecteer vanuit stand-by Menu > PlayNow™.
- 2 Selecteer muziek in een lijst.

#### Downloaden van PlayNow™

De prijs wordt weergegeven wanneer u een muziekbestand selecteert om te downloaden en op te slaan. Wanneer een aankoop wordt geaccepteerd, wordt dit op uw telefoonrekening bijgeschreven of van uw prepay-kaart afgeschreven.

# Een muziekbestand downloaden

- 1 Wanneer u een muziekbestand hebt beluisterd, kunt u besluiten om de voorwaarden te accepteren.
- 2 Selecteer Ja om te downloaden.
- 3 Er wordt een SMS-bericht verzonden om de betaling te bevestigen en het bestand wordt beschikbaar gemaakt om te downloaden.

# Ringtones en melodieën

# Een ringtone instellen

- 1 Selecteer vanuit stand-by Menu > Instellingen > het tabblad Geluiden & sign. > Ringtone.
- 2 Selecteer een optie.

### Het volume van de ringtone instellen

- 1 Selecteer vanuit stand-by Menu > Instellingen > het tabblad Geluiden & sign. > Volume.
- 2 Druk op  $\circledast$  of  $\circledast$  om het volume te wijzigen.
- 3 Selecteer Opslaan.

#### De ringtone uitschakelen

• Houd vanuit stand-by  $(F - R)$  ingedrukt. Alle geluidssignalen behalve de wekker worden uitgezet.

### Het trilalarm instellen

- 1 Selecteer vanuit stand-by Menu > Instellingen > het tabblad Geluiden & sign. > Trilalarm.
- 2 Selecteer een optie.

#### Een ringtone verzenden

- 1 Selecteer vanuit stand-by Menu
	- > Bestandsbeheer > Muziek > Ringtones.
- 2 Ga naar een ringtone en selecteer Meer > Verzenden.
- 3 Selecteer een overdrachtmethode.
- Controleer of het ontvangende apparaat de geselecteerde overdrachtmethode ondersteunt.

#### Een ringtone ontvangen

• Volg de weergegeven instructies.

#### 48 Entertainment

U kunt geen materiaal wijzigen waarop auteursrechten rusten. Een beveiligd bestand is voorzien

# MusicDJ™

U kunt zelf melodieën componeren en bewerken en als ringtones gebruiken. Een melodie bestaat uit vier sporen: Drums, Bassen, Akkoorden en Accenten. Een spoor bevat een aantal muziekblokken. De blokken bestaan uit vooraf gearrangeerde geluiden met verschillende eigenschappen. De blokken zijn onderverdeeld in de groepen Intro, Couplet, Refrein en Rust. U componeert een melodie door muziekblokken toe te voegen aan de sporen.

# Een melodie componeren

- 1 Selecteer vanuit stand-by Menu > Entertainment > MusicDJ™.
- 2 Selecteer of u blokken wilt Invoegen, Kopiëren of Plakken.
- 3 Gebruik  $\left(\frac{1}{2}\right)$ ,  $\left(\frac{1}{2}\right)$ ,  $\left(\frac{1}{2}\right)$  of  $\left(\frac{1}{2}\right)$  om tussen de blokken te navigeren.
- 4 Selecteer Meer > Melodie opslaan.

# Een melodie verzenden

- 1 Selecteer vanuit stand-by Menu > Bestandsbeheer.
- 2 Ga naar Muziek en selecteer Openen.
- 3 Ga naar een melodie en selecteer Meer > Verzenden.
- 4 Selecteer een overdrachtmethode.
- Controleer of het ontvangende apparaat
- de geselecteerde overdrachtmethode ondersteunt.

# Een melodie ontvangen

- Volg de weergegeven instructies.
- U kunt geen polyfone melodie of MP3 v
- bestand verzenden in een SMS-bericht.

# Geluidsrecorder

U kunt een ingesproken memo of een gesprek opnemen. Opgenomen geluiden kunnen ook als ringtones worden gebruikt.

In bepaalde landen of staten bent u wettelijk verplicht personen vooraf te informeren dat u het gesprek gaat opnemen.

# Een geluid opnemen

• Selecteer vanuit stand-by Menu > Entertainment > Geluid opnemen.

# Een opname beluisteren

- 1 Selecteer vanuit stand-by Menu > Bestandsbeheer > Muziek.
- 2 Ga naar een opname en selecteer Afspelen.

# Entertainment 49

# Videoplayer

# Video's afspelen

- 1 Selecteer vanuit stand-by Menu > Entertainment > Videoplayer.
- 2 Ga naar een titel en selecteer Afspelen.

# Videobesturing

#### Het afspelen van video's stopzetten

• Druk op  $\circledbullet$ .

# Het afspelen van video's hervatten

• Druk op  $\odot$ .

# Naar de volgende of vorige clip gaan

• Druk tijdens het afspelen van videoclips op  $\circledast$  of  $\circledast$ .

# Snel vooruit of achteruit spoelen

• Houd terwijl u videoclips afspeelt  $\circledast$ of  $\circledR$  ingedrukt.

# Het volume wijzigen

• Druk op  $\mathbf{A}$  of  $\mathbf{\nabla}$ .

# Games

De telefoon bevat diverse vooraf geïnstalleerde games. U kunt games ook downloaden. Voor de meeste games zijn Help-teksten beschikbaar.

### Een game starten

- 1 Selecteer vanuit stand-by Menu > Entertainment > Games.
- 2 Selecteer een game.

# Een game beëindigen

• Houd de toets  $\circledcirc$  ingedrukt.

# **Applicaties**

#### Voordat u Java™-applicaties gebruikt

Als er nog geen instellingen in uw telefoon zijn opgegeven, raadpleegt u [Instellingen](#page-52-0) op pagina [51](#page-52-0).

U kunt Java-applicaties downloaden en uitvoeren. U kunt ook informatie bekijken of verschillende machtigingen instellen.

# Een Java-applicatie selecteren

- 1 Selecteer vanuit stand-by Menu > Bestandsbeheer > Applicaties.
- 2 Selecteer een applicatie.

#### Informatie over een Java-applicatie bekijken

- 1 Selecteer vanuit stand-by Menu > Bestandsbeheer > Applicaties.
- 2 Ga naar een applicatie en selecteer Meer > Informatie.

# 50 Entertainment

#### Rechten toekennen voor een Java-applicatie

- 1 Selecteer vanuit stand-by Menu > Bestandsbeheer > Applicaties.
- 2 Ga naar een applicatie en selecteer Meer > Rechten.

#### De schermgrootte voor een Java-applicatie instellen

- 1 Selecteer vanuit stand-by Menu > Bestandsbeheer > Applicaties.
- 2 Ga naar een applicatie en selecteer Meer > Schermgrootte.
- 3 Selecteer een optie.

#### Internetprofielen voor Java-applicaties

Sommige Java-applicaties hebben een internetverbinding nodig om informatie te kunnen ontvangen.

#### Een internetprofiel selecteren voor Java-applicaties

- 1 Selecteer vanuit stand-by Menu > Instellingen > het tabblad Verbindingen > Internetinst. > Javainstellingen.
- 2 Selecteer een optie.

# Connectiviteit

# <span id="page-52-0"></span>Instellingen

Voordat u internet, PlayNow™, Mijn vrienden, Java, externe synchronisatie, MMS-berichten, e-mail en foto-blogs kunt gebruiken, moeten de juiste instellingen in de telefoon zijn opgegeven.

Als de instellingen nog niet zijn ingevoerd, moet u controleren of uw telefoon gegevensoverdracht ondersteunt. U kunt de instellingen downloaden met de Setup wizard of vanaf [www.sonyericsson.com/support.](http://www.sonyericsson.com/support)

#### Instellingen downloaden met de Setup wizard

- 1 Selecteer vanuit stand-by Menu > Instellingen > het tabblad Algemeen
	- > Setup wizard > Instell. dwnloaden.
- 2 Volg de instructies in het scherm.

#### Instellingen downloaden via een computer

1 Ga naar

[www.sonyericsson.com/support.](http://www.sonyericsson.com/support)

2 Volg de instructies in het scherm.

Connectiviteit 51

# Internet gebruiken

Via internet hebt u toegang tot online services.

# Beginnen met browsen

• Selecteer vanuit stand-by Menu > Internet.

#### De browser afsluiten

• Selecteer tijdens het surfen Meer > Browser afsluiten.

#### Opties weergeven

• Selecteer tijdens het surfen Meer.

Tijdens het surfen op internet kunt u bellen of een koppeling verzenden.

#### Een oproep starten

• Selecteer tijdens het surfen Meer > Extra > Bellen.

#### Een koppeling verzenden

- 1 Selecteer tijdens het surfen Meer > Extra > Adres verzenden.
- 2 Selecteer een optie.

# Favorieten gebruiken

U kunt favorieten maken en bewerken als snelkoppelingen naar uw favoriete webpagina's.

#### Een favoriet maken

- 1 Selecteer vanuit stand-by Menu > Internet > Meer > Ga naar > Favorieten.
- 2 Ga naar Nieuwe favoriet en selecteer Toev.
- 3 Voer de gegevens in en selecteer Opslaan.

#### Een favoriet selecteren

- 1 Selecteer vanuit stand-by Menu > Internet > Meer > Ga naar > Favorieten.
- 2 Ga naar een favoriet en selecteer Ga naar.

#### Internetsnelkoppelingen

U kunt het toetsenblok gebruiken om een internetbrowserfunctie direct te activeren.

### Internetsneltoetsen selecteren

• Selecteer vanuit stand-by Menu > Internet > Meer > Opties > het tabblad Browsen > Toetsenbrdmodus > Snelkoppelingen.

#### 52 Connectiviteit

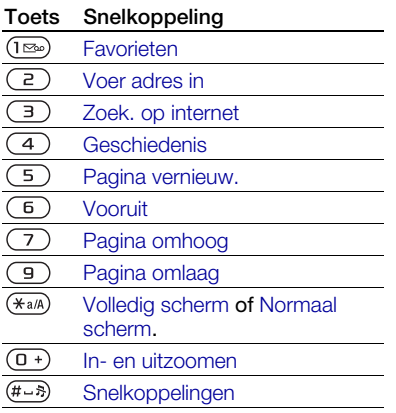

# Downloaden

U kunt bestanden van webpagina's downloaden, zoals afbeeldingen, thema's, games en ringtones.

# Downloaden van een webpagina

- 1 Selecteer een bestand dat u wilt downloaden tijdens het surfen op internet.
- 2 Volg de instructies in het scherm.

#### Internetprofielen

U kunt een ander internetprofiel selecteren als u er meerdere hebt.

#### Een internetprofiel selecteren voor de browser

1 Selecteer vanuit stand-by Menu > Instellingen > het tabblad Verbindingen > Internetinst. > Internetprofielen.

2 Selecteer een optie.

#### Internetbeveiliging en certificaten

Veilig browsen wordt op uw telefoon ondersteund. Voor bepaalde internetservices, zoals telebankieren, zijn certificaten nodig op de telefoon. Mogelijk zijn deze certificaten al bij aankoop in de telefoon aanwezig, maar u kunt ook nieuwe certificaten downloaden.

# Certificaten in de telefoon weergeven

- Selecteer vanuit stand-by Menu
	- > Instellingen > het tabblad Algemeen
	- > Beveiliging > Certificaten.

# RSS-lezer

U kunt content ontvangen die zeer geregeld wordt vernieuwd, zoals belangrijke nieuwsberichten. Deze content kunt u ontvangen in de vorm van feeds via Really Simple Syndication (RSS).

Connectiviteit 53

#### Nieuwe feeds voor een webpagina toevoegen

• Selecteer tijdens het surfen Meer > RSS-feeds.

# Een nieuwe feed maken

- 1 Selecteer vanuit stand-by Menu > Berichten > RSS-lezer > Meer > Nieuwe feed.
- 2 Voer het adres in en selecteer Ga naar.

#### De opties voor de RSS-lezer instellen en gebruiken

- 1 Selecteer vanuit stand-by Menu > Berichten > RSS-lezer > Meer.
- 2 Selecteer een optie.

# <span id="page-55-0"></span>Draadloze Bluetooth<sup>™</sup> technologie

Met Bluetooth kunt u draadloos een verbinding tot stand brengen met andere Bluetooth apparaten. U kunt bijvoorbeeld:

- Verbinden met handsfree apparaten.
- Verbinding maken met stereohoofdtelefoons.
- Verbinding maken met meerdere apparaten tegelijk.
- Verbinden met computers en surfen op internet.
- Informatie met computers synchroniseren.
- Accessoires gebruiken voor het bekijken van media.
- Items uitwisselen en multiplayer games spelen.
- Voor communicatie via Bluetooth wordt een bereik tot maximaal 10 meter aanbevolen, waarbij er geen massieve objecten tussen de apparaten moeten staan.

#### Voordat u draadloze Bluetooth technologie gebruikt

U moet Bluetooth instellen op communicatie met andere apparaten. U moet uw telefoon ook met andere Bluetooth apparaten koppelen.

# Bluetooth inschakelen

- Selecteer vanuit stand-by Menu > Instellingen > het tabblad Verbindingen > Bluetooth > Aanzetten.
- Controleer of Bluetooth is geactiveerd op het apparaat dat u met de telefoon wilt koppelen en of het apparaat zichtbaar is.

#### De telefoon koppelen met een apparaat

- 1 Selecteer vanuit stand-by Menu > Instellingen > het tabblad Verbindingen > Bluetooth > Mijn apparaten > Nieuw apparaat om naar beschikbare apparaten te zoeken.
- 2 Selecteer een apparaat.
- 3 Voer zo nodig een toegangscode in.

# 54 Connectiviteit

### Verbinding met de telefoon toestaan

- 1 Selecteer vanuit stand-by Menu > Instellingen > het tabblad Verbindingen > Bluetooth > Mijn apparaten.
- 2 Selecteer een apparaat in de lijst.
- 3 Selecteer Meer > Verbind. toest.

#### De telefoon de eerste keer koppelen met een Bluetooth handsfree

- 1 Selecteer vanuit stand-by Menu > Instellingen > het tabblad Verbindingen > Bluetooth > Handsfree.
- 2 Selecteer Ja.
- 3 Voer zo nodig een toegangscode in.

#### De telefoon koppelen met meer dan één Bluetooth handsfree

- 1 Selecteer vanuit stand-by Menu > Instellingen > het tabblad Verbindingen > Bluetooth > Handsfree > Mijn handsfree > Nieuwe handsfree.
- 2 Blader naar een apparaat en selecteer Toev.

# Stroom sparen

U kunt de batterij sparen met deze functie. U kunt maar met één Bluetooth apparaat verbinding maken. U moet deze functie uitschakelen als u verbinding wilt maken met meerdere Bluetooth apparaten tegelijk.

# Energiebesparing inschakelen

• Selecteer vanuit stand-by Menu > Instellingen > het tabblad Verbindingen > Bluetooth > Stroom besparen > Aan.

# Telefoonnaam

U kunt een naam voor uw telefoon invoeren. Deze wordt weergegeven als de telefoon wordt gevonden in andere apparaten.

# Een telefoonnaam invoeren

- 1 Selecteer vanuit stand-by Menu > Instellingen > het tabblad Verbindingen > Bluetooth > Telefoonnaam.
- 2 Voer de telefoonnaam in en selecteer OK.

# **Zichtbaarheid**

Als u wilt dat andere Bluetooth apparaten uw telefoon kunnen detecteren, kiest u ervoor om uw telefoon zichtbaar te maken.

# De telefoon weergeven

• Selecteer vanuit stand-by Menu > Instellingen > het tabblad Verbindingen > Bluetooth > Zichtbaarheid > Telefoon tonen.

Connectiviteit 55

#### Items uitwisselen

U kunt items verzenden of ontvangen via draadloze Bluetooth technologie als overdrachtmethode. Kies een apparaat in de lijst met gevonden apparaten.

#### Een contact verzenden

- 1 Selecteer vanuit stand-by Menu > Contacten.
- 2 Ga naar een contact en selecteer Meer > Nummer verz. > Via Bluetooth.
- 3 Selecteer het apparaat waarnaar u het item wilt verzenden.

#### Een item ontvangen

- 1 Selecteer vanuit stand-by Menu > Instellingen > het tabblad Verbindingen > Bluetooth > Aanzetten.
- 2 Selecteer Zichtbaarheid > Telefoon tonen.
- 3 Als u een item ontvangt, volgt u de instructies op het scherm.

#### Geluid overbrengen van en naar een Bluetooth handsfree

U kunt geluid van en naar een Bluetooth handsfree overdragen. Gebruik hiervoor een telefoontoets of de handsfree-toets.

# Geluid overbrengen

- 1 Selecteer vanuit stand-by Menu > Instellingen > het tabblad Verbindingen > Bluetooth > Handsfree > Inkomend gesprek.
- 2 Selecteer een optie. Met In telefoon wordt geluid overgedragen naar de telefoon. Met In handsfree wordt geluid overgedragen naar de handsfree.

#### Bestandsoverdracht

U kunt bestanden synchroniseren en overbrengen met behulp van draadloze Bluetooth technologie. Zie [Synchronisatie met een computer](#page-59-0) op pagina [58](#page-59-0).

# <span id="page-57-0"></span>De USB-kabel gebruiken

U kunt de telefoon met behulp van de USB-kabel op een computer aansluiten om bestanden over te brengen met Best.overdr. U kunt ook synchroniseren, bestanden overbrengen en de telefoon als modem gebruiken met Tel.-modus. Voor meer informatie gaat u naar het onderdeel Getting started op [www.sonyericsson.com/support.](http://www.sonyericsson.com/support)

# Voordat u de USB-kabel gebruikt

U hebt een van deze besturingssystemen nodig om bestanden over te brengen met een USB-kabel:

- Windows 2000
- Windows XP (Pro en Home)
- Windows Vista™ (32-bits en 64-bits versies van: Ultimate, Enterprise, Business, Home Premium, Home Basic)

#### Bestandsoverdracht

In Microsoft Windows Verkenner kunt u bestanden slepen en neerzetten tussen uw telefoon of geheugenkaart en een computer.

Gebruik alleen een USB-kabel die door de telefoon wordt ondersteund. Verwijder de USB-kabel niet uit de telefoon of de computer tijdens de bestandsoverdracht omdat hierdoor het telefoongeheugen of de geheugenkaart beschadigd kan raken.

#### Werken in de bestandsoverdrachtmodus

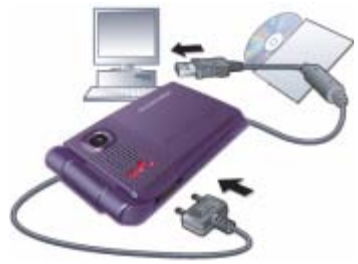

- 1 Sluit de USB-kabel aan op de computer en de telefoon.
- 2 Telefoon: Selecteer Best.overdr. De telefoon wordt in deze modus uitgeschakeld en opnieuw ingeschakeld zodra de verbinding met de USB-kabel wordt verbroken.
- 3 Computer: wacht totdat het telefoongeheugen en de geheugenkaart als externe schijven in Windows Explorer worden weergegeven.
- 4 Sleep geselecteerde bestanden tussen de telefoon en de computer en zet ze neer.

#### De USB-kabel veilig loskoppelen

- 1 Klik met de rechtermuisknop op het pictogram van de verwisselbare schijf in Windows Verkenner.
- 2 Selecteer Uitwerpen.
- 3 Maak de USB-kabel los.

#### Connectiviteit 57

#### Telefoonmodus

Voordat u synchroniseert of de telefoon als modem installeert, moet u Sony Ericsson PC Suite op de computer installeren. Zie [De](#page-59-1)  [Sony Ericsson PC Suite installeren](#page-59-1) op pagina [58.](#page-59-1)

# Werken in de telefoonmodus

- 1 Computer: start PC Suite via Start/ Programma's/Sony Ericsson/PC Suite.
- 2 Sluit de USB-kabel aan op de computer en de telefoon.
- 3 Telefoon: Selecteer Tel.-modus.
- 4 Computer: wanneer het bericht wordt weergegeven dat de Sony Ericsson PC Suite uw telefoon heeft gevonden, kunt u de applicaties in de telefoonmodus gaan gebruiken.
- Raadpleeg de Help-sectie van de Sony Ericsson PC Suite wanneer de software op de computer is geïnstalleerd, voor informatie over gebruik.

# <span id="page-59-2"></span>**Synchroniseren**

U kunt de USB-kabel of draadloze Bluetooth technologie gebruiken om telefooncontacten, afspraken, taken en notities te synchroniseren met een computerprogramma als Microsoft Outlook®. Voor meer informatie gaat u naar het onderdeel Getting started op [www.sonyericsson.com/support.](http://www.sonyericsson.com/support)

Gebruik slechts één synchronisatiemethode tegelijk met uw telefoon.

#### <span id="page-59-0"></span>Synchronisatie met een computer

Voordat u synchroniseert, moet u de Sony Ericsson PC Suite installeren, die wordt meegeleverd op de cd bij de telefoon. Bij de software vindt u ook Help-informatie. U kunt ook naar [www.sonyericsson.com/support](http://www.sonyericsson.com/support) gaan om de software te downloaden.

U hebt een van de volgende besturingssystemen nodig om de PC Suite op uw computer te kunnen gebruiken:

- Windows XP (Pro en Home) met SP1/SP2
- Windows Vista (32-bits en 64-bits versies van: Ultimate, Enterprise, Business, Home Premium, Home Basic)

# De Sony Ericsson PC Suite installeren

- <span id="page-59-1"></span>1 Schakel de computer in en plaats de cd die bij de telefoon is geleverd. De cd-rom wordt automatisch gestart en het installatievenster wordt geopend.
- 2 Selecteer een taal en klik op OK.
- 3 Klik op Install Sony Ericsson PC Suite en volg de instructies in het scherm.

58 Connectiviteit

#### Synchronisatie met een internetservice

U kunt online synchroniseren door een internetservice met uw telefoon te gebruiken. Als er nog geen internetinstellingen in uw telefoon zijn opgegeven, raadpleegt u [Instellingen](#page-52-0) op pagina [51.](#page-52-0)

#### Voordat u kunt gaan synchroniseren

U moet instellingen voor externe synchronisatie invoeren en online een synchronisatieaccount registreren bij een serviceprovider. De vereiste instellingen zijn:

- Serveradres server-URL
- Gebruikersnaam gebruikersnaam voor het account.
- Wachtwoord wachtwoord voor het account.
- Verbinding een internetprofiel selecteren.
- Applicaties applicaties markeren voor synchroniseren.
- Applicatie- instell. een applicatie selecteren en een databasenaam invoeren, evenals gebruikersnaam en wachtwoord, indien nodig.
- Sync.-interval instellen hoe vaak moet worden gesynchroniseerd.
- Initial. op afstand een optie selecteren die moet worden gebruikt als u een synchronisatie vanuit een service start.
- Externe beveiliging een server-id en een -wachtwoord invoeren.

#### Instellingen voor externe synchronisatie invoeren

- 1 Selecteer vanuit stand-by Menu > Agenda > Synchronisatie.
- 2 Blader naar Nieuw account en selecteer Toev.
- 3 Voer een naam voor de nieuwe account in en selecteer Doorgaan.
- 4 Voer de instellingen in en selecteer Opslaan.

#### Een account verwijderen

- 1 Selecteer vanuit stand-by Menu > Agenda > Synchronisatie.
- 2 Ga naar een account en selecteer Meer > Verwijd.

#### De externe synchronisatie starten

Connectiviteit 59

- 1 Selecteer vanuit stand-by Menu > Agenda > Synchronisatie.
- 2 Ga naar een account en selecteer Starten.

# **D**Updateservice

U kunt uw telefoon bijwerken met de nieuwste software. U raakt geen persoonlijke gegevens of gegevens op de telefoon kwijt.

U kunt uw telefoon op twee manieren updaten:

- Over the air met de telefoon.
- Via de meegeleverde USB-kabel en een met internet verbonden computer.
- Voor de updateservice hebt u datatoegang nodig (GPRS).

Voordat u de updateservice gebruikt

Als er nog geen instellingen in uw telefoon zijn opgegeven, raadpleegt u [Instellingen](#page-52-0) op pagina [51](#page-52-0).

#### De huidige software in de telefoon weergeven

- 1 Selecteer vanuit stand-by Menu > Instellingen > het tabblad Algemeen > Updateservice.
- 2 Selecteer Softwareversie.

#### Updateservice gebruiken met de telefoon

- 1 Selecteer vanuit stand-by Menu > Instellingen > het tabblad Algemeen > Updateservice.
- 2 Selecteer Zoeken nr update en volg de instructies in het scherm.

#### Updateservice gebruiken met een USB-kabel

1 Ga naar

[www.sonyericsson.com/support](http://www.sonyericsson.com/support) of klik op de Sony Ericsson Update Service in de PC Suite-software als deze op de computer is geïnstalleerd. Zie [De Sony Ericsson PC Suite](#page-59-1)  [installeren](#page-59-1) op pagina [58](#page-59-1).

- 2 Selecteer een regio en een land.
- 3 Volg de instructies in het scherm.

#### Een herinnering instellen om updateservice te gebruiken

- 1 Selecteer vanuit stand-by Menu > Instellingen > het tabblad Algemeen
	- > Updateservice > Herinnering.
- 2 Selecteer een optie.

# 60 Connectiviteit

# Meer functies

# **Bewegingsbesturing**

Met bewegingsbesturing kunt u inkomende gesprekken uitschakelen of het wekkersignaal herhalen zonder de telefoon aan te raken.

Wacht tot het lampje van de bewegingsbesturing flitst voordat u met uw hand heen en weer beweegt.

#### Inkomende gesprekken uitschakelen

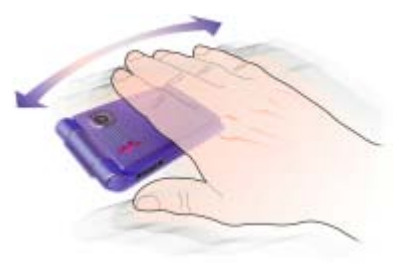

- Wanneer de telefoon overgaat, beweegt u uw hand één keer op en neer voor de cameralens.
- De afstand tussen uw hand en de cameralens moet 0 tot 7 cm (0-3 inches) zijn.

### De wekker herhalen

- Wanneer de wekker afgaat, beweegt u uw hand één keer op en neer voor de cameralens.
- De afstand tussen uw hand en de
- cameralens moet 0 tot 7 cm (0-3 inches) zijn.

# Bewegingsbesturing inschakelen

- Selecteer vanuit stand-by Menu
	- > Instellingen > het tabblad Algemeen
	- > Gebaarbesturing > Aan.

# **Wekker**

U kunt een geluid of de radio als wekkersignaal instellen. De wekker gaat ook af als u de telefoon op Stil hebt gezet of hebt uitgezet. Wanneer de wekker afloopt, kunt u deze gedurende 9 minuten uitschakelen of geheel uitschakelen.

#### De wekker instellen

- 1 Selecteer vanuit stand-by Menu > Agenda > Wekkers.
- 2 Ga naar een wektijd en selecteer Bewerken.
- 3 Ga naar Tijd: en selecteer Bewerken.
- 4 Voer een tijd in en selecteer OK > Opslaan.

### Het herhaald wekkersignaal instellen

- 1 Selecteer vanuit stand-by Menu > Agenda > Wekkers.
- 2 Ga naar een wektijd en selecteer Bewerken.
- 3 Ga naar Herhaald: en selecteer Bewerken.
- 4 Blader naar een dag en selecteer Select.
- 5 Selecteer Gereed > Opslaan.

# Het wekkersignaal instellen

- 1 Selecteer vanuit stand-by Menu > Agenda > Wekkers.
- 2 Ga naar een wektijd en selecteer Bewerken.
- 3 Ga naar Wekkersignaal: en selecteer Bewerken.
- 4 Ga naar een optie en selecteer Opslaan.

# De wekker uitschakelen

• Druk op een willekeurige toets wanneer de wekker afgaat.

# De radiowekker uitschakelen

• Selecteer Sluimer. wanneer het wekkersignaal klinkt.

# Een wekkersignaal uitzetten

• Selecteer UIT wanneer het wekkersignaal klinkt.

# De wekker annuleren

- 1 Selecteer vanuit stand-by Menu > Agenda > Wekkers.
- 2 Ga naar een wektijd en selecteer UIT.

# Kalender

U kunt de kalender synchroniseren met een kalender op een computer of op het web. Zie [Synchroniseren](#page-59-2) op pagina [58](#page-59-2).

# Afspraken

U kunt nieuwe afspraken toevoegen of bestaande afspraken opnieuw gebruiken.

# Een afspraak toevoegen

- 1 Selecteer vanuit stand-by Menu > Agenda > Kalender.
- 2 Selecteer een datum.
- 3 Ga naar Nieuwe afspraak en selecteer Toev.
- 4 Voer de gegevens in en bevestig elke invoer.
- 5 Selecteer Opslaan.

# Een afspraak bekijken

- 1 Selecteer vanuit stand-by Menu > Agenda > Kalender.
- 2 Selecteer een datum.
- 3 Ga naar een afspraak en selecteer Bekijken.

#### Een bestaande afspraak opnieuw gebruiken

- 1 Selecteer vanuit stand-by Menu > Agenda > Kalender.
- 2 Selecteer een datum.

# 62 Meer functies

- 3 Ga naar een afspraak en selecteer Bekijken.
- 4 Selecteer Meer > Bewerken.
- 5 Bewerk de afspraak en bevestig elke invoer.
- 6 Selecteer Opslaan.

# Een afspraak verzenden

- 1 Selecteer vanuit stand-by Menu > Agenda > Kalender.
- 2 Selecteer een datum.
- 3 Ga naar een afspraak en selecteer Meer > Verzenden.
- 4 Selecteer een overdrachtmethode.
- **Controleer of het ontvangende apparaat** de geselecteerde overdrachtmethode ondersteunt.

# Een kalenderweek bekijken

- 1 Selecteer vanuit stand-by Menu > Agenda > Kalender.
- 2 Selecteer een datum.
- 3 Selecteer Meer > Week bekijken.

#### Instellen wanneer een signaal voor herinnering wordt weergegeven

- 1 Selecteer vanuit stand-by Menu > Agenda > Kalender.
- 2 Selecteer een datum.
- 3 Selecteer Meer > Geavanceerd > Herinneringen.
- 4 Selecteer een optie.

Een optie voor herinneringen die is ingesteld in de kalender, is van invloed op een optie voor herinneringen die is ingesteld voor een taak.

# Navigeren in de kalender

U kunt met de navigatietoets schakelen tussen dagen en weken. In de maandweergave kunt u snelkoppelingen gebruiken.

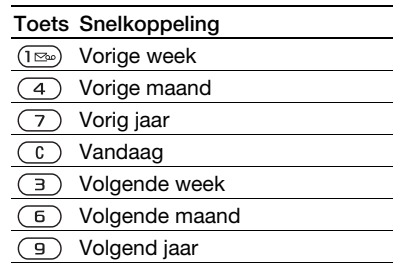

#### Kalenderinstellingen

# Kalenderopties weergeven

- 1 Selecteer vanuit stand-by Menu > Agenda > Kalender.
- 2 Selecteer Meer.

# Taken

U kunt nieuwe taken toevoegen of bestaande taken hergebruiken.

Meer functies 63

#### Een taak toevoegen

- 1 Selecteer vanuit stand-by Menu > Agenda > Taken.
- 2 Selecteer Nieuwe taak > Toev.
- 3 Selecteer een optie.
- 4 Voer de gegevens in en bevestig elke invoer.

#### Een taak bekijken

- 1 Selecteer vanuit stand-by Menu > Agenda > Taken.
- 2 Ga naar een taak en selecteer Bekijken.

#### Een bestaande taak opnieuw gebruiken

- 1 Selecteer vanuit stand-by Menu > Agenda > Taken.
- 2 Ga naar een taak en selecteer Bekijken.
- 3 Selecteer Meer > Bewerken.
- 4 Bewerk de taak en selecteer Doorgaan.
- 5 Selecteer of u een herinnering wilt instellen.

#### Een taak verzenden

- 1 Selecteer vanuit stand-by Menu > Agenda > Taken.
- 2 Ga naar een taak en selecteer Meer > Verzenden.
- 3 Selecteer een overdrachtmethode.

Controleer of het ontvangende apparaat de geselecteerde overdrachtmethode ondersteunt.

#### Instellen wanneer een signaal voor herinnering wordt weergegeven

- 1 Selecteer vanuit stand-by Menu > Agenda > Taken.
- 2 Ga naar een taak en selecteer Meer > Herinneringen.
- 3 Selecteer een optie.
- Een optie voor herinneringen die is ingesteld voor taken, is van invloed op een optie voor herinneringen die is ingesteld in de kalender.

# **Notities**

U kunt notities maken en ze opslaan. U kunt ook notities weergeven in stand-by.

# Een notitie toevoegen

- 1 Selecteer vanuit stand-by Menu > Agenda > Notities.
- 2 Selecteer Nieuwe notitie > Toev.
- 3 Schrijf een notitie en selecteer Opslaan.

#### Een notitie weergeven in stand-by

- 1 Selecteer vanuit stand-by Menu > Agenda > Notities.
- 2 Ga naar een notitie en selecteer Meer > Stand-by tonen.

# 64 Meer functies

#### Een notitie bewerken

- 1 Selecteer vanuit stand-by Menu > Agenda > Notities.
- 2 Ga naar een notitie en selecteer Meer > Bewerken.
- 3 Bewerk de notitie en selecteer Opslaan.

# Een notitie verzenden

- 1 Selecteer vanuit stand-by Menu > Agenda > Notities.
- 2 Ga naar een notitie en selecteer Meer > Verzenden.
- 3 Selecteer een overdrachtmethode.
- Controleer of het ontvangende apparaat de geselecteerde overdrachtmethode ondersteunt.

# Timer, stopwatch en rekenmachine

# De timer gebruiken

- 1 Selecteer vanuit stand-by Menu > Agenda > Timer.
- 2 Voer uren, minuten en seconden in.
- 3 Selecteer Starten.

# De stopwatch gebruiken

- 1 Selecteer vanuit stand-by Menu > Agenda > Stopwatch > Starten.
- 2 Selecteer Nw. rnde om een nieuwe rondetijd weer te geven.

# De rekenmachine gebruiken

- 1 Selecteer vanuit stand-by Menu > Agenda > Rekenmachine.
- 2 Druk op of of om  $\div x - \div y = t$  = te selecteren.

# Codememo

U kunt beveiligingscodes, bijvoorbeeld voor creditcards, opslaan. U moet een toegangscode instellen om de codememo te openen.

# Controlewoord

Het controlewoord bevestigt dat u de juiste toegangscode hebt ingevoerd. Als de toegangscode klopt, worden de juiste codes weergegeven. Als de toegangscode niet juist is, zijn het weergegeven controlewoord en de weergegeven codes ook onjuist.

#### <span id="page-66-0"></span>De codememo voor de eerste keer openen

- 1 Selecteer vanuit stand-by Menu > Agenda > Codememo.
- 2 Volg de instructies in het scherm en selecteer Doorgaan.
- 3 Voer een toegangscode in en selecteer Doorgaan.
- 4 Bevestig de toegangscode en selecteer Doorgaan.
- 5 Voer een controlewoord in en selecteer Gereed.

Meer functies 65

#### Een code toevoegen

- 1 Selecteer vanuit stand-by Menu > Agenda > Codememo.
- 2 Voer een toegangscode in en selecteer Nieuwe code > Toev.
- 3 Voer een naam in die is gekoppeld aan de code en selecteer Doorgaan.
- 4 Voer de code in en selecteer Gereed.

# De toegangscode wijzigen

- 1 Selecteer vanuit stand-by Menu > Agenda > Codememo.
- 2 Voer uw toegangscode in en selecteer Meer > Code wijzigen.
- 3 Voer de nieuwe toegangscode in en selecteer Doorgaan.
- 4 Voer de nieuwe toegangscode nogmaals in en selecteer Doorgaan.
- 5 Voer een controlewoord in en selecteer Gereed.

# Uw toegangscode vergeten?

Als u uw toegangscode vergeet, moet u de codememo resetten. Dat betekent dat alle vermeldingen in de codememo worden verwijderd. Wanneer u de codememo de volgende keer opent, moet u te werk gaan alsof u deze voor de eerste keer opent. Zie [De codememo voor de](#page-66-0)  [eerste keer openen](#page-66-0) op pagina [65](#page-66-0).

# De codememo resetten

- 1 Selecteer vanuit stand-by Menu > Agenda > Codememo.
- 2 Voer een willekeurige toegangscode in om de codememo te openen. Het controlewoord en de codes die vervolgens worden weergeven, zijn niet juist.
- 3 Selecteer Meer > Resetten.
- 4 Codememo resetten? wordt weergegeven.
- 5 Selecteer Ja.

# Profielen

Met profielen worden de telefooninstellingen automatisch aangepast aan verschillende situaties, zoals tijdens een vergadering of in de auto. Sommige profielinstellingen, zoals het ringtonevolume, kunnen automatisch worden aangepast aan een bepaald gebied of accessoire. U kunt de instellingen van de telefoon resetten op de fabrieksinstellingen die de telefoon had op het moment van aanschaf.

# Een profiel selecteren

- 1 Selecteer vanuit stand-by Menu > Instellingen > het tabblad Algemeen > Profielen.
- 2 Selecteer een profiel.

# Een profiel bekijken en bewerken

- 1 Selecteer vanuit stand-by Menu > Instellingen > het tabblad Algemeen > Profielen.
- 2 Ga naar een profiel en selecteer Meer > Bekijk en bewerk.
- U kunt de naam van het normale profiel niet wijzigen.

# Alle profielen resetten

- 1 Selecteer vanuit stand-by Menu > Instellingen > het tabblad Algemeen > Profielen.
- 2 Ga naar een profiel en selecteer Meer > Prof. resetten.

# Tijd en datum

# De tijd instellen

- 1 Selecteer vanuit stand-by Menu > Instellingen > het tabblad Algemeen > Tijd en datum > Tijd.
- 2 Voer de tijd in en selecteer Opslaan.

# De datum instellen

- 1 Selecteer vanuit stand-by Menu > Instellingen > het tabblad Algemeen > Tijd en datum > Datum.
- 2 Voer de datum in en selecteer Opslaan.

# Thema's

U kunt de weergave van het scherm wijzigen met elementen als kleur en achtergrond. U kunt ook nieuwe thema's maken en thema's downloaden. Ga naar [www.sonyericsson.com/support](http://www.sonyericsson.com/support) voor meer informatie.

#### Een thema instellen

- 1 Selecteer vanuit stand-by Menu > Bestandsbeheer > Thema's.
- 2 Blader naar een thema en selecteer Instellen.

# **Blokkeringen**

#### SIM-kaartblokkering

Deze blokkering beschermt alleen uw abonnement. Uw telefoon werkt wel met een nieuwe SIM-kaart. Als de blokkering is ingeschakeld, moet u een PIN-code (Personal Identity Number) invoeren.

Als u uw PIN-code drie keer achter elkaar verkeerd invoert, wordt de SIM-kaart geblokkeerd en moet u uw PUK-code (Personal Unblocking Key) invoeren. U ontvangt de PIN- en PUK-code van uw netwerkoperator.

### De SIM-kaartblokkering opheffen

- 1 Wanneer PIN geblokkeerd wordt weergegeven, voert u uw PUK-code in en selecteert u OK.
- 2 Voer een nieuwe PIN-code in van vier tot acht cijfers en selecteer OK.
- 3 Voer de nieuwe PIN-code nogmaals in en selecteer OK.

# De PIN-code bewerken

- 1 Selecteer vanuit stand-by Menu > Instellingen > het tabblad Algemeen > Beveiliging > Blokkeringen > SIMbeveiliging > PIN wiizigen.
- 2 Voer uw PIN-code in en selecteer OK.
- 3 Voer een nieuwe PIN-code in van vier tot acht cijfers en selecteer OK.
- 4 Voer de nieuwe PIN-code nogmaals in en selecteer OK.
- Als Codes komen niet overeen verschijnt.
	- is de ingevoerde nieuwe PIN-code niet correct.

Als PIN is onjuist wordt weergegeven, gevolgd door Oude PIN:, hebt u de oude PIN-code niet goed ingevoerd.

# SIM-kaartblokkering gebruiken

- 1 Selecteer vanuit stand-by Menu > Instellingen > het tabblad Algemeen > Beveiliging > Blokkeringen > SIMbeveiliging > Beveiliging.
- 2 Selecteer een optie.
- 3 Voer uw PIN-code in en selecteer OK.

# Telefoonblokkering

U kunt niet-gemachtigd gebruik van de telefoon stoppen. Verander de code voor de telefoonblokkering (0000) in een willekeurige persoonlijke code van vier - acht cijfers.

Het is van belang dat u de nieuwe code onthoudt. Als u deze vergeet, moet u de telefoon naar uw plaatselijke Sony Ericsson-dealer brengen.

# De telefoonblokkering gebruiken

- 1 Selecteer vanuit stand-by Menu > Instellingen > het tabblad Algemeen > Beveiliging > Blokkeringen > Telef. beveiligen > Beveiliging.
- 2 Selecteer een optie.
- 3 Voer de vergrendelingscode van de telefoon in en selecteer OK.

# 68 Meer functies

#### De code voor telefoonblokkering wiizigen

- 1 Selecteer vanuit stand-by Menu > Instellingen > het tabblad Algemeen > Beveiliging > Blokkeringen > Telef. beveiligen > Code wijzigen.
- 2 Voer de oude code in en selecteer OK.
- 3 Voer de nieuwe code in en selecteer OK.
- 4 Herhaal de code en selecteer OK.

# <span id="page-70-0"></span>Muziektoetsvergrendeling

Als de telefoon is gesloten, kunt u de muziektoetsvergrendeling gebruiken om de muziektoetsen te vergrendelen en vrij te geven.

#### De muziektoetsen blokkeren en vrijgeven

• Verschuif de muziektoetsvergrendeling.

# IMEI-nummer

Bewaar een kopie van uw IMEInummer (International Mobile Equipment Identity), voor het geval uw telefoon wordt gestolen.

# Uw IMEI-nummer weergeven

• Druk vanuit stand-by op  $(\overline{a} \wedge a)$ ,  $(\overline{a} \wedge \overline{b})$ ,  $(\overline{0+})$ ,  $(\overline{6})$ ,  $(\overline{4-5})$ .

# Problemen oplossen

#### Waarom doet de telefoon niet wat ik wil?

Voor bepaalde problemen moet u uw netwerkoperator bellen.

Ga voor meer ondersteuning naar [www.sonyericsson.com/support](http://www.sonyericsson.com/support).

# Veelgestelde vragen

#### Ik heb problemen met de geheugencapaciteit of de telefoon reageert traag

Start de telefoon elke dag opnieuw om geheugen vrij te maken of voer een Master reset uit.

# Fabrieksinstellingen

Als u Instell, resetten selecteert. worden de wijzigingen verwijderd die u hebt aangebracht in de instellingen.

Als u Alles resetten selecteert, worden behalve de wijzigingen in de instellingen ook alle contacten, berichten, persoonlijke gegevens en content verwijderd die u hebt gedownload, ontvangen of bewerkt.

### De telefoon resetten

- 1 Selecteer vanuit stand-by Menu > Instellingen > het tabblad Algemeen > Master reset > Instell. resetten.
- 2 Volg de instructies in het scherm en selecteer Doorgaan.

#### Ik kan de telefoon niet opladen of de batterijcapaciteit is laag

De lader is niet goed aangesloten of er is een slechte batterijverbinding. Verwijder de batterij en maak de connectors schoon.

De batterij is versleten en moet worden vervangen. Zie [De batterij opladen](#page-10-0) op pagina [9](#page-10-0).

#### Er wordt geen batterijpictogram weergegeven als ik de telefoon oplaad

Het kan enkele minuten duren voordat het batterijpictogram wordt weergegeven op het scherm.

#### Sommige menuopties worden mogelijk grijs weergegeven

Er is geen service geactiveerd. Neem contact op met uw netwerkoperator.

#### Ik kan geen gebruik maken van de functie voor SMS-berichten op mijn telefoon

De instellingen zijn niet ingevoerd of onjuist. Neem contact op met uw netwerkoperator voor de juiste

instellingen voor het SMSservicecentrum. Zie [SMS-berichten](#page-31-0) op pagina [30](#page-31-0).

#### Ik kan geen gebruik maken van de functie voor MMS-berichten op mijn telefoon

Uw abonnement biedt geen ondersteuning voor het verzenden en ontvangen van gegevens. De instellingen zijn niet ingevoerd of onjuist. Neem contact op met uw netwerkoperator.

Zie [Help op de telefoon](#page-9-0) op pagina [8](#page-9-0) of ga naar [www.sonyericsson.com/support](http://www.sonyericsson.com/support)  om instellingen aan te vragen, en volg de instructies op het scherm. Zie [Instellingen](#page-52-0) op pagina [51.](#page-52-0)

#### Hoe schakel ik T9-tekstinvoer in en uit tijdens het schrijven van een SMS-bericht?

Als u tekst invoert, houdt u  $(\overline{a})$ ingedrukt. T9 wordt boven aan het SMS-bericht weergegeven als T9 is geactiveerd.

#### Hoe verander ik de taal van de telefoon?

- 1 Selecteer vanuit stand-by Menu > Instellingen > het tabblad Algemeen > Taal > Telefoontaal.
- 2 Selecteer een optie.
#### Ik kan geen gebruik maken van internet

Uw abonnement biedt geen ondersteuning voor het verzenden en ontvangen van gegevens. De internetinstellingen zijn niet ingevoerd of onjuist. Neem contact op met uw netwerkoperator.

Zie [Help op de telefoon](#page-9-0) op pagina [8](#page-9-0) of ga naar [www.sonyericsson.com/support](http://www.sonyericsson.com/support) om internetinstellingen aan te vragen en volg de instructies op het scherm. Zie [Instellingen](#page-52-0) op pagina [51.](#page-52-0)

#### De telefoon kan niet via draadloze Bluetooth technologie worden herkend door andere apparaten

U hebt de Bluetooth functie niet ingeschakeld.

Zorg ervoor dat de zichtbaarheid is ingesteld op het weergeven van de telefoon. Zie [Een item ontvangen](#page-57-0) op pagina [56](#page-57-0).

#### Ik kan niet synchroniseren of gegevens overbrengen tussen mijn telefoon en computer als ik de meegeleverde USB-kabel gebruik.

De kabel of software die bij de telefoon is geleverd, is niet correct geïnstalleerd. Ga naar [www.sonyericsson.com/support](http://www.sonyericsson.com/support) om de Getting started-handleidingen te

lezen die gedetailleerde installatieinstructies en procedures voor het oplossen van problemen bevatten.

## <span id="page-72-0"></span>**Foutberichten**

#### Plaats SIM-kaart

Er zit geen SIM-kaart in de telefoon of u hebt deze niet goed aangebracht.

Zie [De batterij opladen](#page-10-0) op pagina [9.](#page-10-0)

De connectors van de SIM-kaart moeten worden schoongemaakt. Als de kaart is beschadigd, neemt u contact op met de netwerkoperator.

### Plaats de juiste SIM-kaart

De telefoon werkt alleen met bepaalde SIM-kaarten. Controleer of u de juiste operator-SIM-kaart hebt.

### PIN is onjuist/PIN2 is onjuist

U hebt een onjuiste PIN-code of PIN2 code ingevoerd.

Voer de juiste PIN- of PIN2-code in en selecteer Ja. Zie [De SIM-kaart](#page-7-0)  [plaatsen](#page-7-0) op pagina [6.](#page-7-0)

#### PIN geblokkeerd/PIN2 geblokkeerd

U hebt uw PIN- of PIN2-code drie keer achter elkaar verkeerd ingevoerd.

Zie [SIM-kaartblokkering](#page-68-0) op pagina [67](#page-68-0)  voor informatie over het opheffen van de blokkering.

## Codes komen niet overeen

Codes die u hebt ingevoerd, komen niet overeen. Wanneer u een beveiligingscode wilt wijzigen, bijvoorbeeld uw PIN-code, moet u de nieuwe code bevestigen. Zie [SIM-kaartblokkering](#page-68-0) op pagina [67](#page-68-0).

### Gn netwerk besch.

Uw telefoon bevindt zich in vliegtuigmodus. Zie [Vliegtuigmodus](#page-9-1) op pagina [8](#page-9-1).

De telefoon heeft geen ontvangst of het ontvangen signaal is te zwak. Neem contact op met uw netwerkoperator en controleer of er dekking is voor uw netwerk op de locatie waar u zich bevindt.

De SIM-kaart werkt niet correct. Plaats uw SIM-kaart in een andere telefoon. Als dit werkt, wordt het probleem waarschijnlijk veroorzaakt door de telefoon. Neem contact op met de dichtstbijzijnde Sony Ericssondealer.

### Alleen noodopr.

U bevindt zich binnen bereik van een netwerk, maar mag dit niet gebruiken. In geval van nood staan bepaalde netwerkoperators u echter toe het internationale alarmnummer 112 te bellen. Zie [Alarmnummers](#page-22-0) op pagina [21.](#page-22-0)

#### PUK geblokkeerd. Raadpleeg de operator.

U hebt de persoonlijke code voor het opheffen van blokkeringen (PUKcode) tien keer achter elkaar verkeerd ingevoerd.

### Bezig met opladen. Onbekende batterij.

De batterij die u gebruikt, is geen goedgekeurde batterij van Sony Ericsson. Zie [Batterij](#page-77-0) op pagina [76.](#page-77-0)

## 72 Problemen oplossen

# Belangrijke informatie

## Sony Ericsson-website

Op [www.sonyericsson.com/support](http://www.sonyericsson.com/support) vindt u een ondersteuningssectie met Help-teksten en tips die u met enkele muisklikken kunt openen. Hier vindt u de laatste, bijgewerkte computersoftwareversies en tips om de telefoon efficiënter te gebruiken.

## Service en ondersteuning

Vanaf nu hebt u toegang tot een grote verscheidenheid aan exclusieve servicevoordelen, zoals:

- wereldwijde en lokale websites die ondersteuning bieden;
- Een wereldwijd netwerk van callcenters;
- een uitgebreid netwerk van servicepartners voor Sony Ericsson;
- Een garantieperiode. Lees meer over de garantievoorwaarden in deze gebruikershandleiding. Op [www.sonyericsson.com](http://www.sonyericsson.com) vindt u in de Supportsectie voor de taal van uw keuze de laatste ondersteuningsfuncties en -informatie, zoals

### **Ondersteuning**

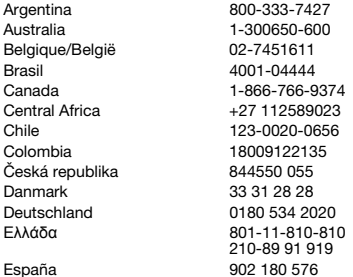

software-updates, een Knowledgebase, telefooninstellingen en aanvullende hulp wanneer u deze nodig hebt.

Neem contact op met uw netwerkexploitant voor meer informatie over specifieke services en voorzieningen van de operator.

U kunt ook contact opnemen met onze callcenters. Raadpleeg de lijst hieronder voor het telefoonnummer van het dichtstbijzijnde callcenter. Neem contact op met uw lokale leverancier als uw land/regio niet in de lijst staat. (De telefoonnummers zijn van het moment dat dit document ter perse ging. Op [www.sonyericsson.com](http://www.sonyericsson.com) kunt u altijd de laatste informatie vinden.)

In het geval dat uw product moet worden gerepareerd, kunt u contact opnemen met de leverancier bij wie u het product hebt aangeschaft of met een van onze servicepartners. Bewaar uw aankoopbewijs. U hebt dit nodig als u aanspraak wilt maken op de garantie.

Wanneer u een van onze callcenters belt, gelden de nationale telefoontarieven, inclusief lokale belastingen, tenzij het telefoonnummer een gratis nummer is.

questions.AR@support.sonvericsson.com questions.AU@support.sonyericsson.com questions.BE@support.sonvericsson.com questions.BR@support.sonvericsson.com questions.CA@support.sonvericsson.com questions.CF@support.sonvericsson.com questions.CL@support.sonvericsson.com questions.CO@support.sonvericsson.com questions.CZ@support.sonyericsson.com questions.DK@support.sonvericsson.com questions.DE@support.sonyericsson.com questions.GR@support.sonyericsson.com

questions.ES@support.sonyericsson.com

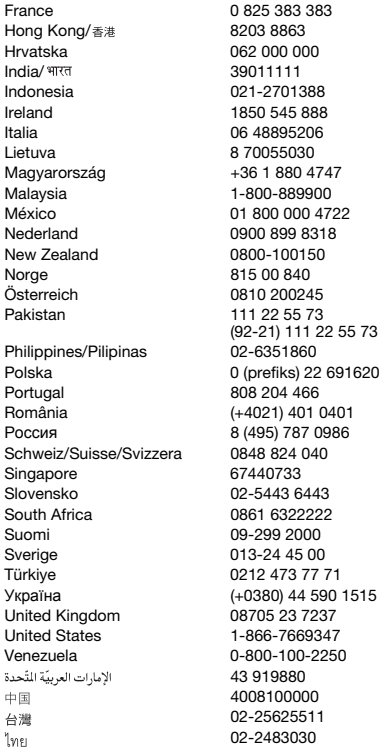

questions.FR@support.sonvericsson.com questions.HK@support.sonyericsson.com questions.HR@support.sonyericsson.com questions.IN@support.sonvericsson.com questions.ID@support.sonvericsson.com questions.IE@support.sonvericsson.com questions.IT@support.sonyericsson.com questions.LT@support.sonyericsson.com auestions.HU@support.sonyericsson.com questions.MY@support.sonyericsson.com 22 questions.MX@support.sonvericsson.com questions.NL@support.sonvericsson.com questions.NZ@support.sonyericsson.com questions.NO@support.sonvericsson.com questions.AT@support.sonyericsson.com questions.PK@support.sonyericsson.com

questions.PH@support.sonvericsson.com 916200 questions.PL@support.sonyericsson.com questions.PT@support.sonyericsson.com 01 questions.RO@support.sonyericsson.com 86 questions.RU@support.sonyericsson.com guestions.CH@support.sonvericsson.com questions.SG@support.sonvericsson.com questions.SK@support.sonvericsson.com questions.ZA@support.sonyericsson.com questions.FI@support.sonyericsson.com questions.SE@support.sonyericsson.com questions.TR@support.sonyericsson.com 1515 questions.UA@support.sonyericsson.com questions.GB@support.sonvericsson.com questions.US@support.sonvericsson.com 0 questions.VE@support.sonvericsson.com questions.AE@support.sonyericsson.com questions.CN@support.sonyericsson.com questions.TW@support.sonyericsson.com 02-2483030 questions.TH@support.sonyericsson.com

#### 74 Belangrijke informatie

## <span id="page-76-0"></span>Richtlijnen voor veilig en efficiënt gebruik

Lees deze informatie voordat u de mobiele telefoon in gebruik neemt. Deze instructies zijn bedoeld voor uw veiligheid. Houd u aan deze richtlijnen. Als het product blootgesteld is geweest aan een van de onderstaande

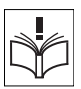

omstandigheden of als u eraan twijfelt of het product correct werkt, moet u het laten controleren door een gecertificeerde servicepartner voordat u het product oplaadt of gebruikt. Als u dit niet doet, kunnen er defecten optreden of kan zelfs uw gezondheid gevaar lopen.

#### Aanbevelingen voor een veilig gebruik van het product (mobiele telefoon, batterij, oplader en andere accessoires)

- Ga altijd voorzichtig met de mobiele telefoon om en bewaar deze op een schone en stofvrije plaats.
- Waarschuwing! De telefoon kan ontploffen wanneer deze in het vuur wordt gegooid.
- Stel de mobiele telefoon niet bloot aan vloeistoffen, vocht of damp.
- Stel de mobiele telefoon niet bloot aan extreem hoge of lage temperaturen. Stel de batterij niet bloot aan temperaturen boven +60°C (+140°F).

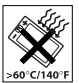

- Breng de mobiele telefoon niet in contact met open vuur of brandende rookwaren.
- Laat de mobiele telefoon niet vallen, gooi er niet mee en probeer deze niet te verbuigen.
- Breng geen verf aan op de mobiele telefoon.
- Probeer de mobiele telefoon niet uit elkaar te halen of er wijzigingen in aan te brengen. Onderhoud dient uitsluitend te worden uitgevoerd door erkend personeel van Sony Ericsson.
- Sluit uw telefoon niet met een voorwerp tussen het toetsenbord en het scherm als u een inklaptelefoon hebt; dit kan uw product beschadigen.
- Gebruik het product niet in de buurt van medische apparatuur zonder daarvoor toestemming te hebben gevraagd aan de behandelende arts of erkend medisch personeel.

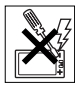

- Gebruik de mobiele telefoon niet in en om vliegtuigen of in gebieden waar u wordt geadviseerd tweezijdige radioverbindingen uit te schakelen.
- Gebruik de mobiele telefoon niet in ontstekingsgebieden of explosieve omgevingen.

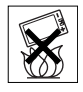

- Plaats geen mobiele telefoon of andere draadloze apparatuur in de ruimte boven de airbag van uw auto.
- Waarschuwing: gebarsten of gebroken schermen kunnen scherpe randen hebben of splinters veroorzaken die verwondingen of schade kunnen veroorzaken.

## KINDEREN

LET OP DAT KINDEREN NIET BIJ DE TELEFOON KUNNEN KOMEN. LAAT KINDEREN NOOIT MET UW MOBIELE TELEFOON OF DE

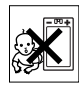

BLIBEHORENDE ACCESSOIRES SPELEN. ZIJ KUNNEN BIJ ZICHZELF EN ANDEREN LETSEL VEROORZAKEN OF DE MOBIELE TELEFOON OF ACCESSOIRES BESCHADIGEN. DE MOBIELE TELEFOON OF DE ACCESSOIRES KUNNEN KLEINE ONDERDELEN BEVATTEN DIE LOS KUNNEN RAKEN EN VERSTIKKINGSGEVAAR MET ZICH MEE KUNNEN BRENGEN.

## Stroomvoorziening (oplader)

Sluit de stroomvoorziening (voeding) alleen aan op de daarvoor bestemde stroombronnen zoals aangegeven op de mobiele telefoon. Plaats het snoer zo, dat er geen druk op wordt uitgeoefend en dat het niet kan beschadigen. Koppel de eenheid los van de voeding voordat u deze reinigt om de kans op elektrische schokken te verkleinen. Gebruik de oplader niet buiten of in vochtige ruimten. Breng geen wijzigingen aan in het snoer of de stekker. Laat een passend stopcontact installeren door een erkend elektricien wanneer de stekker niet in het stopcontact past.

Gebruik alleen originele Sony Ericsson-opladers die bedoeld zijn voor gebruik in combinatie met uw mobiele telefoon. Andere opladers zijn mogelijk niet ontworpen volgens dezelfde veiligheids- en prestatiestandaarden.

## <span id="page-77-1"></span><span id="page-77-0"></span>**Batterii**

U wordt geadviseerd de batterij volledig op te laden voordat u deze voor het eerst gaat gebruiken. Een nieuwe batterij, of een batterij die lang niet is gebruikt, heeft de eerste paar keer dat deze wordt gebruikt minder vermogen. De batterij kan alleen worden opgeladen bij een temperatuur tussen de  $+5$  °C en  $+45$  °C.

Gebruik alleen originele Sony Ericsson-batterijen die bedoeld zijn voor gebruik in combinatie met uw mobiele telefoon. Het gebruik van niet-originele batterijen en laders kan gevaarlijk zijn. Spreek- en stand-bytijden zijn afhankelijk van verschillende omstandigheden, zoals de signaalsterkte, de gebruikstemperatuur, de manier waarop u applicaties gebruikt, de geselecteerde functies en het gebruik van spraak of gegevensverzending.

Zet uw mobiele telefoon uit voordat u de batterij verwijdert. Steek de batterij niet in uw mond. De elektrolyten van de batterij kunnen giftig zijn indien zij worden doorgeslikt. Zorg dat de metalen contacten

op de batterij niet in aanraking komen met een ander metalen voorwerp. Dit kan kortsluiting veroorzaken en de batterij beschadigen. Gebruik de batterij alleen voor het doel waarvoor deze bestemd is.

### Persoonlijke medische apparatuur

Mobiele telefoons kunnen invloed hebben op de werking van sommige pacemakers en andere geïmplanteerde medische apparatuur. Draag de mobiele telefoon niet ter hoogte van de pacemaker, bijvoorbeeld in een borstzak. Als u de mobiele telefoon gebruikt, houdt u deze tegen het oor aan de andere kant van het lichaam als de pacemaker. Als er een afstand van minimaal 15 cm tussen de mobiele telefoon en de pacemaker wordt aangehouden, is de kans op interferentie beperkt. Als u reden hebt om te vermoeden dat er interferentie optreedt, moet u de mobiele telefoon onmiddellijk uitzetten. Neem voor meer informatie contact op met uw cardioloog.

Raadpleeg voor overige medische apparatuur uw arts en de fabrikant van het apparaat.

## **Autoriiden**

Controleer of plaatselijke wetten en/of regelgeving het gebruik van mobiele telefoons beperken of het gebruik van handsfree-oplossingen verplichten. U wordt geadviseerd uitsluitend handsfree-oplossingen van Sony Ericsson te gebruiken die zijn bedoeld voor gebruik in combinatie met uw mobiele telefoon. Wegens de invloed die het gebruik van mobiele telefoons kan hebben op bepaalde elektronische systemen in motorvoertuigen, verbieden sommige autofabrikanten het gebruik van mobiele telefoons in hun voertuigen, tenzij daarbij gebruik wordt gemaakt van een handsfree-carkit met een externe antenne.

Houd uw aandacht bij het verkeer en ga als de situatie dit vereist van de weg af en parkeer voordat u een nummer kiest of een gesprek aanneemt.

### Op GPS/locatie gebaseerde functies

Sommige producten bevatten op GPS/locatie gebaseerde functies. De functionaliteit voor het bepalen van locaties wordt 'AS IS' en 'MET ALLE BEPERKINGEN' geleverd. Sony Ericsson doet geen beweringen en geeft geen garantie met betrekking tot de nauwkeurigheid van dergelijke locatiegegevens.

Het gebruik van locatie-afhankelijke gegevens door het apparaat is mogelijk niet ononderbroken of foutloos en is mogelijk afhankelijk van de beschikbaarheid van netwerkdiensten. De functionaliteit kan afnemen of worden verhinderd door bepaalde omgevingsfactoren, zoals het interieur van gebouwen of gebieden naast gebouwen.

Waarschuwing: gebruik GPS-functionaliteit nooit op een manier die u afleidt tijdens het rijden.

#### Alarmnummers

Mobiele telefoons werken door middel van radiosignalen, waardoor u niet onder alle omstandigheden zeker kunt zijn van een verbinding. Daarom moet u voor essentiële communicatie (bijvoorbeeld medische hulp in noodgevallen) nooit uitsluitend op een mobiele telefoon vertrouwen.

Het kan zijn dat noodoproepen in bepaalde gebieden, bij een aantal cellulaire netwerken of bij gebruik van bepaalde netwerkservices en/of mobiele telefoonfuncties niet mogelijk zijn. Voor meer informatie kunt u terecht bij uw plaatselijke serviceprovider.

### Antenne

Deze telefoon bevat een ingebouwde antenne. Als u gebruikmaakt van antenneapparaten die niet specifiek door Sony Ericsson worden verkocht voor gebruik met dit model mobiele telefoon, kan de telefoon worden beschadigd en kunnen de prestaties achteruitgaan. Ook kunt u worden blootgesteld aan hogere SAR-waarden dan de opgegeven limieten (zie hieronder).

## Efficiënt gebruik

Houd de mobiele telefoon vast zoals u elke andere telefoon zou vasthouden. Raak de antenne niet aan tijdens gebruik van de mobiele telefoon omdat dit de geluidskwaliteit beïnvloedt en ertoe kan leiden dat de mobiele telefoon meer energie verbruikt dan nodig is, hetgeen de spreek- en stand-bytijd verkort.

#### Blootstelling aan radiofrequentie en SAR (Specific Absorption Rate)

Uw mobiele telefoon is een lage-spanningsradiozender en -ontvanger. Wanneer de mobiele telefoon wordt aangezet, wordt een kleine hoeveelheid radiofrequentie-energie uitgezonden (ook bekend als radiogolven of radiofrequentievelden).

Overheden hebben wereldwijd uitgebreide internationale veiligheidsrichtlijnen vastgelegd die door onafhankelijke wetenschappelijke organisaties, zoals de International Commission on Non-Ionizing Radiation Protection (ICNIRP) en het Institute of Electrical and Electronics Engineers Inc. (IEEE), zijn ontwikkeld op basis van periodieke en grondige evaluatie van wetenschappelijke onderzoeken. Deze richtlijnen leggen aanbevolen niveaus voor blootstelling van het publiek aan radiogolven vast. De grenzen voorzien in een ruime veiligheidsmarge die de veiligheid van alle personen garandeert, ongeacht leeftijd en gezondheid, en die rekening houdt met alle mogelijke variaties voortvloeiend uit afwijkende meetmethoden.

Specific Absorption Rate (SAR) is de meeteenheid voor de hoeveelheid radiofrequentie-energie die door het lichaam wordt geabsorbeerd tijdens het gebruik van een mobiele telefoon. De SAR-waarde wordt bepaald door het hoogste gecertificeerde energieniveau gemeten in laboratoria. Wanneer u de telefoon gebruikt, ligt de werkelijke SAR-waarde van de telefoon echter ver onder deze waarde. Dit komt doordat de mobiele telefoon is ontworpen om de minimaal benodigde hoeveelheid stroom te gebruiken om het netwerk te bereiken.

Verschillen in SAR beneden de normen voor blootstelling aan radiofrequentie betekenen niet dat er verschillen in veiligheid zijn. Hoewel de mobiele telefoonmodellen verschillende SAR-levels hebben, zijn alle mobiele telefoonmodellen van Sony Ericsson ontworpen om aan deze richtlijnen te voldoen. In de Verenigde Staten mogen mobiele telefoons pas worden verkocht als er is getest of ze de limieten niet overschrijden die door de overheid zijn ingesteld, en als ze door de FCC (Federal Communications Commission) zijn gecertificeerd. Deze tests worden uitgevoerd in posities en op locaties (dat wil zeggen dat ze bij het oor worden gehouden en op het lichaam worden gedragen) die door de FCC voor elk model worden vereist. Als deze telefoon op het lichaam wordt gedragen, voldoet deze aan de RF-stralingsrichtlijnen van de FCC wanneer de handset zich op een afstand van minimaal 15 mm van het lichaam bevindt, zonder dat er metalen voorwerpen in de buurt van de telefoon zijn, of als de telefoon wordt gebruikt met de originele accessoire van Sony Ericsson om deze telefoon op het lichaam te dragen. Als u andere accessoires gebruikt, voldoet de telefoon mogelijk niet aan de richtlijnen voor RF-blootstelling van de FCC.

Bij deze mobiele telefoon is een afzonderlijke folder met SAR-informatie over dit model mobiele telefoon meegeleverd. U vindt deze informatie en andere informatie over blootstelling aan radiogolven en SAR ook op: [www.sonyericsson.com/health.](http://www.sonyericsson.com/health)

#### Toegankelijkheidsoplossingen/ speciale behoeften

Bij telefoons die in de VS worden verkocht, kunt u uw TTY-terminal gebruiken met de mobiele telefoon van Sony Ericsson (als u gebruikmaakt van het noodzakelijke accessoire). Informatie over toegankelijkheidsoplossingen voor personen met speciale behoeften is beschikbaar bij het Sony Ericsson Special Needs Center, telefoon 877 878 1996 (TTY) of 877 207 2056 (spraak). U kunt ook het Sony Ericsson Special Needs Center bezoeken op [www.sonyericsson-snc.com](http://www.sonyericsson-snc.com).

#### Oude elektrische en elektronische apparatuur verwijderen

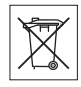

Dit symbool geeft aan dat alle ingesloten elektrische en

elektronische apparatuur niet als huishoudelijk afval verwijderd mag worden. In plaats daarvan dient u het achter te lagen op het daarvoor bestemde inzamelpunt voor de recycling van elektrische en elektronische apparatuur. Door te zorgen voor een correcte verwijdering van dit product helpt u mee eventuele schadelijke gevolgen voor het milieu en de volksgezondheid te voorkomen die kunnen ontstaan door verkeerde verwijdering van dit product. Recycling van materialen draagt bij aan het behoud van natuurlijke bronnen. Meer gedetailleerde informatie over recycling van dit product kunt u opvragen bij uw gemeente, de afvalverwijderingsdienst of de winkel waar u het product hebt gekocht.

## De batterij weggooien

Houd u aan de plaatselijke regelgeving voor het weggooien van batterijen of neem contact op met het regionale Sony Ericsson Call Center voor meer informatie.

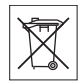

U mag de batterij nooit met het huisvuil weggooien. Maak indien aanwezig gebruik van de batterijinleverpunten.

## Geheugenkaart

Als uw product wordt geleverd met verwijderbare geheugenkaart, is deze algemeen compatibel met de aangeschafte handset, maar niet per se compatibel met andere apparaten of de mogelijkheden van hun geheugenkaarten. Controleer de bruikbaarheid van de geheugenkaart voor andere apparaten voordat u deze koopt of gebruikt. Als uw product is uitgevoerd met een

geheugenkaartlezer, controleer de bruikbaarheid van de geheugenkaart op andere apparaten voordat u die koopt of gebruikt.

De geheugenkaart wordt vóór verzending geformatteerd. Gebruik een compatibel apparaat als u de geheugenkaart opnieuw wilt formatteren. Formatteer de geheugenkaart niet op een pc met de standaardformattering van het besturingssysteem. Raadpleeg de bedieningsinstructies van het apparaat of neem contact op met de klantenservice voor details.

### WAARSCHUWING:

Als het apparaat een adapter nodig heeft voor gebruik in de handset of een ander apparaat, mag u de kaart nooit rechtstreeks zonder de vereiste adapter plaatsen.

#### Voorzorgsmaatregelen voor gebruik van geheugenkaart

- Zorg ervoor dat de geheugenkaart niet vochtig wordt.
- Raak de terminalaansluitingen niet aan met uw handen of een metalen object.
- U mag de geheugenkaart niet stoten, buigen of laten vallen.
- Probeer de geheugenkaart niet uit elkaar te halen of er wijzigingen in aan te brengen.
- Gebruik of bewaar de geheugenkaart niet in een vochtige of corroderende omgeving of bij zeer hoge temperaturen, zoals een gesloten auto in de zomer, in direct zonlicht of bij de verwarming enzovoort.
- Duw niet hard op het uiteinde van de adapter voor de geheugenkaart en buig dit niet.
- Zorg ervoor dat er geen vuil, stof of andere ongewenste stoffen terechtkomen in de toegangspoort van de geheugenkaartadapter.
- Controleer of u de geheugenkaart juist hebt geplaatst.
- Plaats de geheugenkaart zo ver mogelijk in de benodigde geheugenkaartadapter. De geheugenkaart werkt mogelijk niet goed als deze er niet volledig in geschoven is.
- We adviseren u een back-up te maken van belangrijke gegevens. We zijn niet verantwoordelijk voor verlies of beschadiging van content die u op de geheugenkaart hebt opgeslagen.
- Opgeslagen gegevens kunnen worden beschadigd of kunnen verloren gaan wanneer u de geheugenkaart of geheugenkaartadapter verwijdert, de stroom uitzet tijdens het formatteren, lezen of schrijven van gegevens of als u de geheugenkaart gebruikt op plaatsen met statische elektriciteit of hoge elektrische veldemissies.

#### Bescherming van persoonlijke gegevens

Wis alle persoonlijke gegevens voordat u het product verkoopt of weggooit om uw privacy te beschermen en te voorkomen dat derden over deze gegevens kunnen beschikken. U verwijdert persoonlijke gegevens door een volledige reset uit te voeren, de geheugenkaart te verwijderen of het mediumgeheugen te formatteren. HET VERWIJDEREN VAN MATERIAAL UIT HET TELEFOON- EN MEDIAGEHELIGENS IS GEEN GARANTIE DAT GEGEVENS NIET DOOR EEN VOLGENDE GEBRUIKER KAN WORDEN HERSTELD. SONY ERICSSON KAN NIET GARANDEREN DAT EEN VOLGENDE GEBRUIKER VAN HET APPARAAT GEEN TOEGANG KAN KRIJGEN TOT LIM GEGEVENS, EN IS NIET VERANTWOORDELIJK VOOR DAARUITVOLGENDE BEKENDMAKING VAN GENOEMDE GEGEVENS, ZELFS NIET ALS EEN VOLLEDIGE RESET IS UITGEVOERD. Als u bezorgd bent om een dergelijke mogelijke openbaarmaking, behoudt u het apparaat zelf of zorgt u voor de permanente vernietiging ervan.

#### Accessoires

Voor uw veiligheid en het efficiënt gebruik van Sony Ericsson-producten raden wij u aan alleen de originele accessoires van Sony Ericsson te gebruiken. Gebruik van accessoires van derden kan de prestaties doen afnemen of een risico betekenen voor uw gezondheid of veiligheid.

Belangrijke informatie 79

### GELUIDSWAARSCHUWING:

Wees voorzichtig bij het instellen van het geluidsvolume met geluidsaccessoires van derden, om geluidsniveaus te vermijden die uw gehoor zouden kunnen beschadigen. Sony Ericsson test geen geluidsaccessoires van derden met deze mobiele telefoon. Sony Ericsson raadt u aan alleen originele geluidsaccessoires van Sony Ericsson te gebruiken.

## Gebruiksrechtovereenkomst

Dit draadloze apparaat, inclusief maar niet beperkt tot alle media die bij het apparaat worden geleverd, ('Apparaat') bevat software die het eigendom is van Sony Ericsson Mobile Communications AB en haar dochterondernemingen ('Sony Ericsson') en de leveranciers en licentieverleners van Sony Ericsson ('Software').

Sony Ericsson verleent u als gebruiker van dit Apparaat een niet-exclusieve, niet-overdraagbare, niet-toewijsbare licentie voor het gebruik van de Software, doch uitsluitend in combinatie met het apparaat waarop deze is geïnstalleerd of waarbij deze is geleverd. Niets in deze overeenkomst mag worden opgevat als een verkoop van de Software aan een gebruiker van dit Apparaat.

U mag de broncode of onderdelen van de Software niet reproduceren, wijzigen, distribueren, decompileren of er reverse-engineering op toepassen, of de broncode of onderdelen van de Software op andere wijze achterhalen. Om twijfel te voorkomen hebt u te allen tijde het recht alle rechten en plichten in verband met de Software over te dragen aan een derde partij, doch uitsluitend samen met het Apparaat waarop u de Software hebt ontvangen en altijd op de voorwaarde dat deze derde partij schriftelijk met deze regels instemt.

Deze licentie wordt u verleend voor de volledige levensduur van dit Apparaat. Deze licentie kan worden beëindigd door al uw rechten in verband met het apparaat waarop u de Software hebt

ontvangen schriftelijk over te dragen aan een derde partij. Indien u de in deze licentie vermelde bepalingen niet naleeft, wordt de licentie met onmiddellijke ingang beëindigd.

Sony Ericsson en de externe leveranciers en licentiegevers van Sony Ericsson zijn de enige en exclusieve eigenaars van de Software en behouden zich alle rechten, eigendomsrechten en belangen op en in de Software voor. Aan Sony Ericsson en, voor zover de Software materiaal of code van een derde partij bevat, een dergelijke derde partij wordt de titel verleend van derden-begunstigden van deze voorwaarden.

Op de geldigheid, constructie en prestaties van deze licentie is het recht van Zweden van toepassing. Het voorgaande is volledig van toepassing voor zover maximaal is toegestaan onder de wettelijke rechten van de consument.

## <span id="page-81-0"></span>Beperkte garantie

Sony Ericsson Mobile Communications AB, SE-221 88 Lund, Sweden, (Sony Ericsson) of lokale vestiging verstrekt deze beperkte garantie voor uw mobiele telefoon, elk origineel accessoire dat bij uw mobiele telefoon is geleverd en/of producten voor uw mobiele computer (hierna 'Product' te noemen). Mocht het nodig zijn om gebruik te maken van de garantie op uw product, retourneer het product dan aan de leverancier bij wie u het product hebt gekocht of neem contact op met het regionale Sony Ericsson Call Center (hiervoor kunnen nationale tarieven in rekening worden gebracht) of bezoek [www.sonyericsson.com](http://www.sonyericsson.com) voor meer informatie.

## Onze garantie

Conform de bepalingen in deze beperkte garantie garandeert Sony Ericsson dat dit product vrij is van defecten in ontwerp, materiaal en arbeid op het moment van oorspronkelijke aanschaf door een consument. Deze beperkte garantie is geldig voor een periode van twee (2) jaar vanaf de oorspronkelijke aanschafdatum van het product voor uw mobiele telefoon, en voor een periode van één (1) jaar vanaf de oorspronkelijke aanschafdatum van het product voor alle originele accessoires (zoals de batterij, de oplader of de handsfree-carkit) die eventueel bij uw mobiele telefoon worden geleverd.

#### Wat wij doen

Indien dit product gedurende de garantieperiode bij normaal gebruik en onderhoud niet functioneert vanwege ontwerp-, materiaal- of afwerkingsfouten, zullen bevoegde distributeurs of servicepartners van Sony Ericsson in het land of de regio\* waar u het product hebt gekocht, het product naar eigen keus repareren of vervangen conform de voorwaarden en bepalingen die in dit document zijn neergelegd.

Sony Ericsson en haar servicepartners behouden zich het recht voor een bedrag in rekening te brengen indien een geretourneerd product niet onder de garantie valt volgens de onderstaande voorwaarden.

Wanneer het product wordt gerepareerd of vervangen, kunnen persoonlijke instellingen, downloads en andere informatie verloren gaan. Op dit moment is het voor Sony Ericsson wettelijk, via andere regelgeving of vanwege technische beperkingen onmogelijk om een kopie van bepaalde downloads te maken. Sony Ericsson is niet verantwoordelijk voor enige informatie die verloren gaat en biedt geen vergoeding voor een dergelijk verlies. Maak altijd een kopie van alle informatie op uw Sony Ericsson-product, zoals downloads, de kalender en contacten, voordat u uw Sony Ericsson-product ter reparatie of vervanging aanbiedt.

#### Voorwaarden

- 1 Deze beperkte garantie is alleen geldig indien de originele kwitantie voor dit product die door een geautoriseerde Sony Ericsson-dealer is afgegeven, met daarop de aankoopdatum en het serienummer\*\* wordt overlegd samen met het product dat moet worden gerepareerd of vervangen. Sony Ericsson behoudt zich het recht voor om onderhoud uit hoofde van de garantie te weigeren indien deze gegevens zijn verwijderd of gewijzigd na de oorspronkelijke aanschaf van het product bij de leverancier.
- 2 Als Sony Ericsson de mobiele telefoon repareert of vervangt, geldt de resterende garantieperiode of de periode gedurende negentig (90) dagen vanaf de datum van de reparatie, als dat langer is, voor de reparatie van het relevante defect of voor het vervangende product. Reparatie of vervanging kan door middel van functioneel equivalente, herstelde producten plaatsvinden. Vervangen onderdelen worden eigendom van Sony Ericsson.
- 3 Deze garantie is niet van toepassing op tekortkomingen van het product ten gevolge van normale slijtage, misbruik (inclusief, maar niet beperkt tot, gebruik op een andere dan de normale en gebruikelijke wijze conform de instructies voor gebruik en onderhoud van het product), ongevallen, wijziging of aanpassing van software of hardware, force majeure, of schade ten gevolge van vloeistoffen.

Een oplaadbare batterij kan meer dan honderd keer worden opgeladen en ontladen. Uiteindelijk zal deze echter slijten. Dit is geen defect en is het gevolg van slijtage door normaal gebruik. Wanneer de spreektijd of de stand-bytijd merkbaar korter is geworden, is het tijd de batterij te vervangen. Wij raden aan dat u alleen batterijen en opladers gebruikt die zijn goedgekeurd door Sony Ericsson.

Er kunnen zich minieme verschillen voordoen in de helderheid en kleur van de display van verschillende telefoons. Er kunnen kleine heldere of donkere puntjes worden weergegeven op de display. Deze worden 'defecte pixels' genoemd. Dit verschijnsel doet zich voor als afzonderlijke punten defect zijn. Deze kunnen niet worden hersteld. Als er twee defecte pixels zijn, wordt dit acceptabel geacht.

Er kunnen zich minieme verschillen voordoen in cameraweergave tussen verschillende telefoons. Dit is gebruikelijk en wordt niet gezien als een storing van de cameramodule.

- 4 Aangezien het cellulaire systeem waarop het product werkt, niet wordt verstrekt door Sony Ericsson, is Sony Ericsson niet verantwoordelijk voor de werking, beschikbaarheid, dekking, service of het bereik van dat systeem.
- 5 Deze garantie vervalt bij productschade die is veroorzaakt door installaties, aanpassingen of reparatie, of het openen van het product door een niet door Sony Ericsson bevoegde persoon.
- 6 De garantie vervalt bij productschade die is veroorzaakt door het gebruik van niet-originele Sony Ericsson-accessoires of -randapparatuur. Sony Ericsson is in geen geval aansprakelijk voor garanties, hetzij expliciet, hetzij impliciet, voor storingen die aan het product of aan de randapparatuur worden veroorzaakt als gevolg van virussen, Trojaanse paarden, spyware of andere schadelijke software. Sony Ericsson raadt u met klem aan geschikte antivirussoftware op uw product en eventueel op aangesloten randapparatuur te installeren, voor zover verkrijgbaar, en regelmatig een update op deze software uit te voeren om uw apparatuur beter te beschermen. Het is echter bekend dat dergelijke software uw product of de bijbehorende randapparatuur nooit volledig zal beschermen. Sony Ericsson is niet aansprakelijk bij garantieclaims, hetzij expliciet, hetzij impliciet, in geval het product vanwege dergelijke antivirussoftware niet kan worden gebruikt voor het doel waarvoor het is bestemd.
- 7 Bij beschadiging van verzegelingen van het product vervalt de garantie.
- 8 ER ZIJN GEEN EXPLICIETE GARANTIES VAN TOEPASSING, HETZIJ SCHRIFTELIJK HETZIJ MONDELING, DAN DEZE GEDRUKTE BEPERKTE GARANTIE. ALLE IMPLICIETE GARANTIES, DAARONDER BEGREPEN, MAAR NIET UITSLUITEND IMPLICIETE GARANTIES VAN VERKOOPBAARHEID OF GESCHIKTHEID VOOR EEN BEPAALD DOEL, WORDEN BEPERKT DOOR DE DUUR VAN DEZE BEPERKTE GARANTIE. SONY ERICSSON OF HAAR LICENTIEGEVERS ZULLEN IN GEEN GEVAL AANSPRAKELIJK ZIJN VOOR INDIRECTE SCHADE OF GEVOLGSCHADE VAN WELKE AARD DAN OOK, DAARONDER BEGREPEN, MAAR NIET UITSLUITEND WINST-EN/OF ANDERE DERVING.

In sommige landen/staten is de uitsluiting of beperking van incidentele schade, gevolgschade of de beperking van de duur van impliciete garanties niet toegestaan. De voorgaande beperkingen en uitsluitingen zijn dus mogelijk niet op u van toepassing.

Deze garantie is niet van invloed op de wettelijke rechten van de consument onder het toepasselijk recht, noch op de rechten van de consument ten opzichte van de leveranciers, die voortvloeien uit een verkoop- of inkoopcontract.

#### \* GEOGRAFISCH BEREIK VAN DE **GARANTIE**

Wanneer u uw product hebt aangeschaft in een land dat lid is van de Europese Economische Ruimte (EER) of in Zwitserland of Turkije, en een dergelijk product bedoeld was voor verkoop in de EER of in Zwitserland of Turkije, kunt u uw product laten repareren in elk willekeurig EER-land of in Zwitserland of Turkije, onder de garantievoorwaarden die gelden in het land waarin u het product laat repareren, indien in het desbetreffende land een identiek product wordt verkocht door een erkende Sony Ericcson-distributeur. Neem contact op met het regionale Sony Ericsson Call Center als u wilt weten of uw product in het land wordt verkocht waarin u zich bevindt. Bepaalde services kunnen alleen worden geleverd in het land waarin u het product hebt gekocht, bijvoorbeeld vanwege het feit dat uw product aan buiten- of binnenzijde afwijkt van gelijkwaardige modellen die in andere landen worden verkocht. Houd er bovendien rekening mee dat producten met een SIM-lock niet altijd kunnen worden gerepareerd.

\*\* In sommige landen/regio's kan om aanvullende informatie (zoals een geldige garantiekaart) worden gevraagd.

## FCC Statement

This device complies with Part 15 of the FCC rules. Operation is subject to the following two conditions:

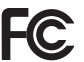

(1) This device may not cause harmful interference, and

(2) This device must accept any interference received, including interference that may cause undesired operation.

## <span id="page-84-0"></span>Declaration of Conformity for W380i

We, Sony Ericsson Mobile Communications AB of Nya Vattentornet SE-221 88 Lund, Sweden declare under our sole responsibility that our product

Sony Ericsson type AAB-1022111-BV

and in combination with our accessories, to which this declaration relates is in conformity with the appropriate standards EN 301511:V9.0.2, EN 301489-7:V1.3.1, EN 301489-17:V1.2.1, EN 300328:V1.7.1 and EN 60950-1:2006, following the provisions of, Radio Equipment and Telecommunication Terminal Equipment directive 99/5/EC.

Lund, September 2007

 $C<sub>60682</sub>$ 

Shoii Nemoto, Head of Product Business Group GSM/UMTS

We voldoen aan de vereisten die in de R&TTErichtlijn (99/5/EG) worden gesteld.

Belangrijke informatie 83

# Index

## A

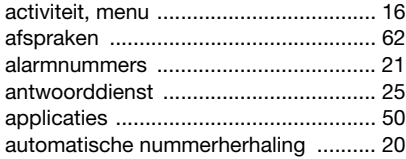

#### B batterij

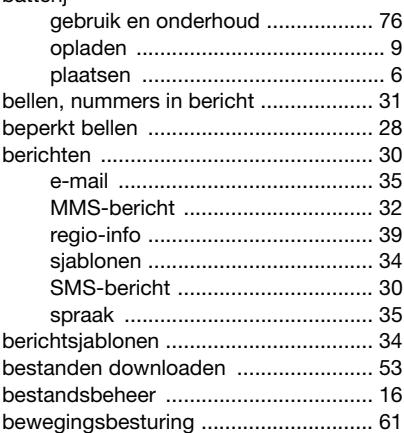

## blokkering [muziektoets ...................................69](#page-70-0) [SIM-kaart ......................................67](#page-68-1) [telefoon .........................................68](#page-69-0) [blokkering SIM-kaart opheffen .............68](#page-69-1)

### $\mathbf C$

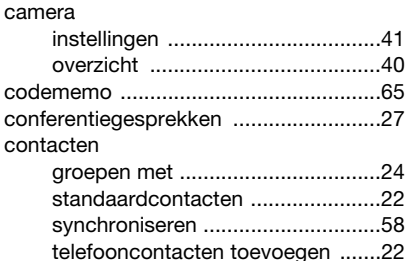

## D

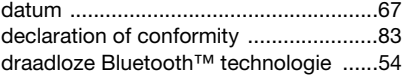

## E

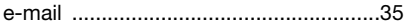

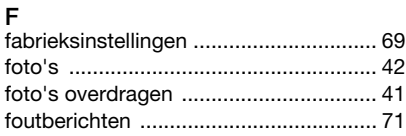

## G

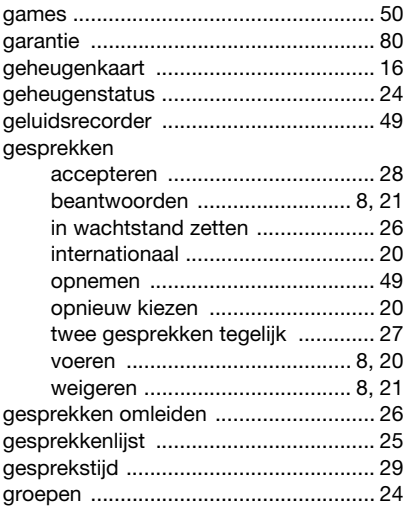

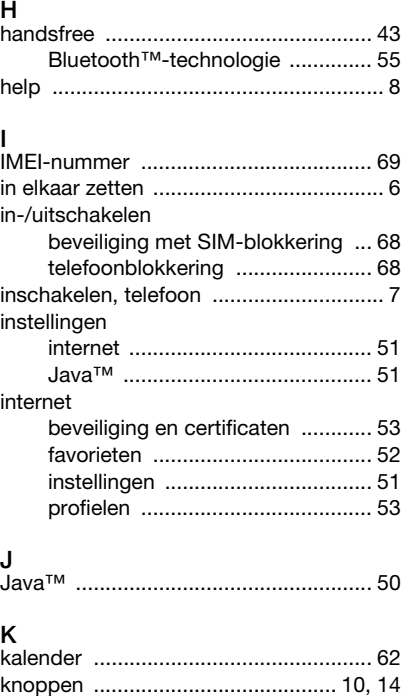

## Index 85

## M

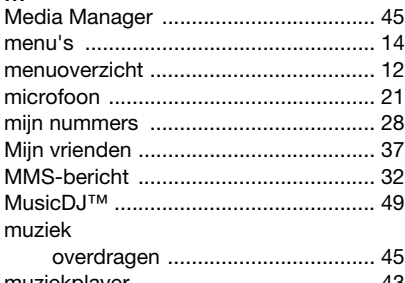

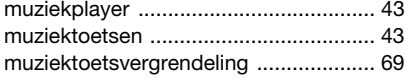

## N

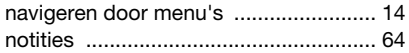

## O

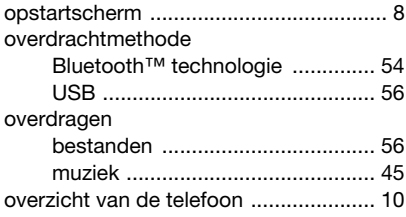

## P

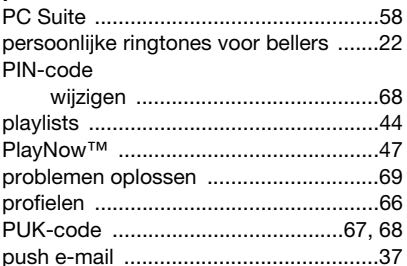

## R

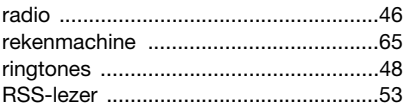

## S

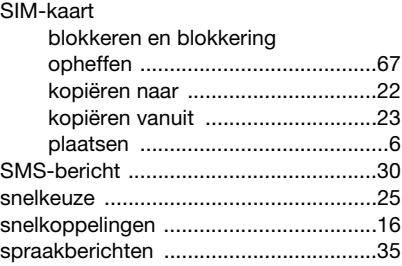

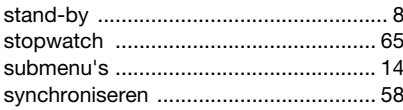

## $\mathsf{T}$

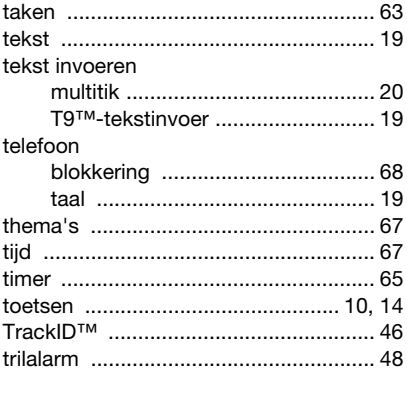

## $\cup$

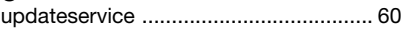

### $\mathsf{V}$

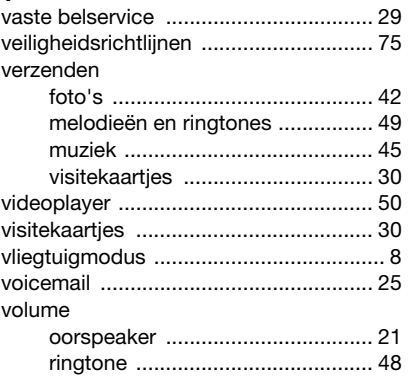

## W

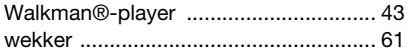

## $\mathsf{Z}% _{M_{1},M_{2}}^{\alpha,\beta}(\mathbb{R}^{N})$

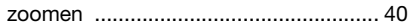

#### Index 87